# الأمانية العامة للجان الفصل<br>في المنازعات والمخالفات التأمينية

General Secretariat of the Committees for Resolution of Insurance Disputes & Violations

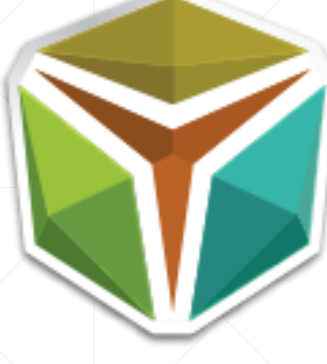

**دليل المستخدم للنظام اآللي**

**شاشات األفراد والشخصيات االعتبارية**

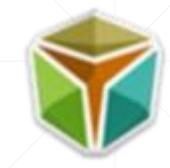

# **جدول المحتويات:**

- **[مقدمة عن النظام اآللي.](#page-2-0)**
- **[خطوات إنشاء دعوى ضد شركات التأمين.](#page-4-0)**
- **[خطوات عرض الدعاوى المقدمة ضد شركات التأمين..](#page-28-0)**
- **[خطوات تبادل المذكرات للمدعي \)لألفراد والشخصيات االعتبارية\(.](#page-36-0)**
	- **[تحديد موعد الجلسة للمدعي \)لألفراد والشخصيات االعتبارية\(.](#page-37-0)**
		- **[خطوات عرض الدعاوى المقدمة من شركات التأمين.](#page-38-0)**
- **خطوات تبادل المذكرات للمدعى عليه (للأفراد والشخصيات الاعتبارية).** 
	- **[تحديد موعد الجلسة للمدعى عليه \)لألفراد والشخصيات االعتبارية\(.](#page-43-0)**

<span id="page-2-0"></span>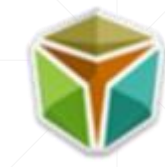

## • **مقدمة عن النظام اآللي:**

#### **تعريف بالنظام:**

- **تمكين األفراد والشخصيات االعتبارية من تقديم دعوى )تعويض ، األقساط التأمينية( ضد شركات التأمين ومتابعتها.**
	- **عرض ومعرفة الدعاوى المقدمة ضدهم من شركات التأمين.**

#### **مراحل الدعوى:**

١- قيد الدعوى من قبل الأمانة العامة للجان -بعد اكتمال المستندات اللازمة- أو إعادتها (وفي حال قيدها تبدأ عملية تبادل المذكرات بين الطرفين).

**-2 تحديد موعد جلسة النظر.**

**-3 طلب استئناف بعد صدور القرار من اللجنة االبتدائية.**

**-4 طلب التماس إعادة النظر بعد صدور قرار اللجنة.**

#### **مزايا النظام:**

**-1إمكانية إنشاء دعوى من فرد واحد أو شخصية اعتبارية واحدة ضد شركة تأمين واحدة.**

**-2إمكانية إنشاء دعوى من عدة أفراد أو شخصيات اعتبارية ضد عدة شركات تأمين.**

**-3إمكانية إنشاء دعوى من فرد واحد أو شخصية اعتبارية ضد عدة شركات تأمين.**

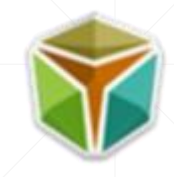

# **آلية عمل النظام اآللي**

-1 الوصول إلى موقع األمانة العامة للجان, ومن ثم النقر على "إنشاء منازعة" .

<span id="page-4-0"></span>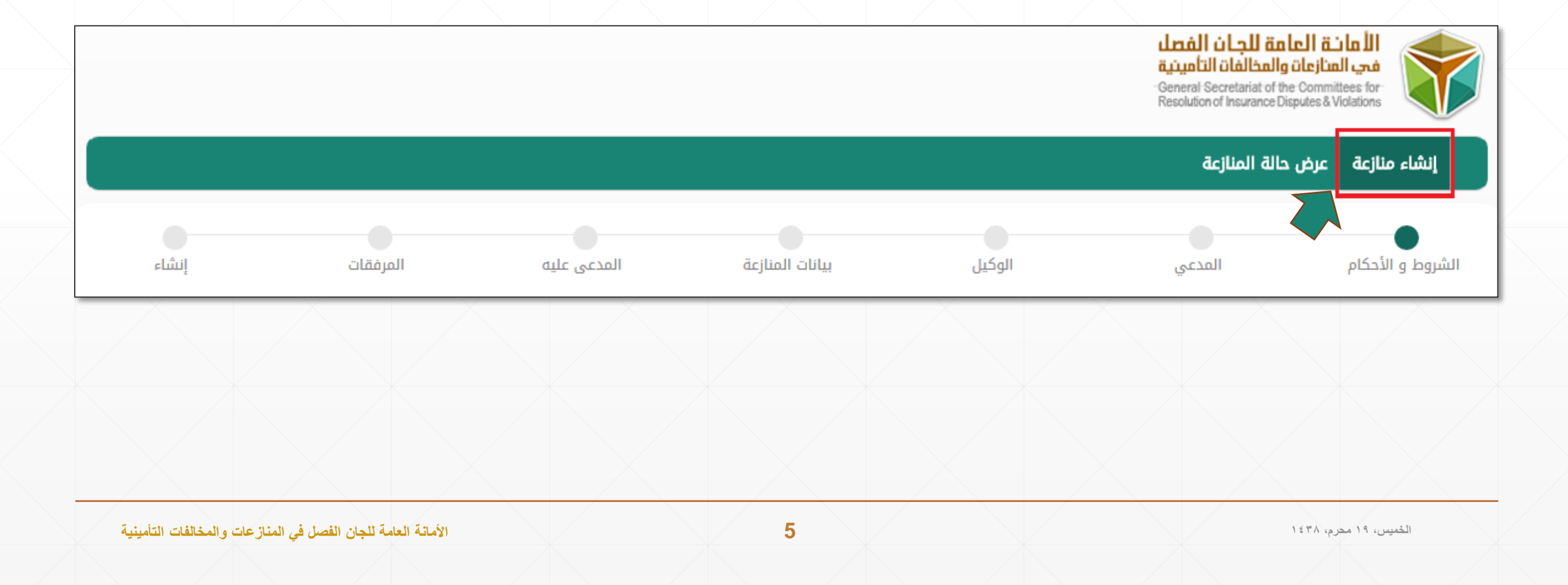

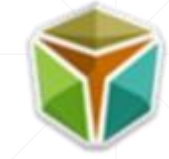

-2 يجب قراءة الشروط واألحكام كاملة واإلقرار بالتعهد ومن ثم النقر على " التالي".

# الشروط و الأحكام  $\Omega$

شروط ما قبل التسجيل:

- يتعين عند الدخول على هذه البوابة أن يكون الغرض والهدف من الدخول مشروعاً وأن يتم اتخاذ كافة الاحتياطات اللازمة لتجنب البرامج الضارة ومخاطر الفيروسات.
- \_ لا يعتبر حقك في استخدام البوابة الإلكترونية حقاً يمكن التنازل عنه للغير، فكلمة الدخول أو أسم المستخدم التي تحصل عليها من البوابة لتتمكن من الحصول على معلومات أو مستندات، هي حق لك وحدّك ولا يجوز لك التنازُل عليه للغير بأي حال.
- \_ للأمانة العامة للجان الفصل في المنازعات والمخالفات التأمينية كل الحق، وفق ما تراه مناسباً، في إنهاء أو تعليق دخولك إلى واستخدامك لهذه البوابة من دون إشعار ولأي سبب كان، بما في ذلك انتهاك هذه الشروط والأحكام.
	- يخضع استخدام هذه البوابة ويتم تفسير ما ورد فيها لكافة القوانين في المملكة العربية السعودية. ۖ

#### الإقرار:

أقر بأن كافة البيانات المدونة في لائحة الدعوى المقدمة والمستندات المرفقة بها صحيحة وموافقة للنظام، واتعهد بتحمل كافة المسؤوليات عن أي أمر خلاف ذلك.

#### إقرار خاص لغير المحامين:

■ أقر بتمثيلي لأحد أطراف الدعوي تمثيلاً نظامياً بموجب وكالة شرعية سارية المفعول، كما أتعهد بالتزامي بما ورد في المادة الثامنة عشر من نظام المحاماة من حيث عدد الدعاوي المسموح الترافع فيها كوكيل، وأتعهد بتحمل كامل المسؤولية عن أي او خلاف ذلك.

® أُقر بأننى اطلعت على جميع الشروط والأحكام أعلاه وأوافق عليها.

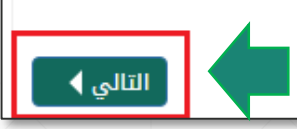

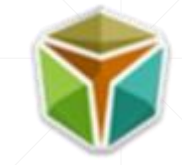

- **خطوات إنشاء دعوى ضد شركات التأمين:**
- -3 إدخال بيانات المدعي من خالل تحديد نوع المدعي )فرد شركة محلية ورثة شركات أخرى(.

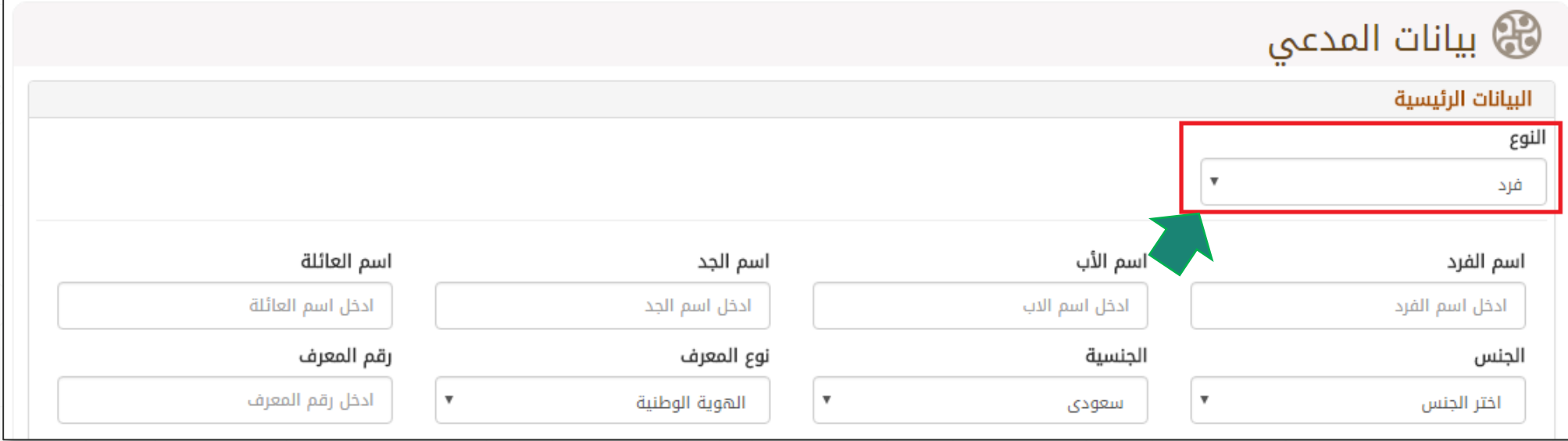

- **خطوات إنشاء دعوى ضد شركات التأمين:**
- يجب إدخال االسم كامالَ في الحقول الموضحة أدناه.

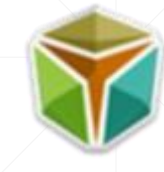

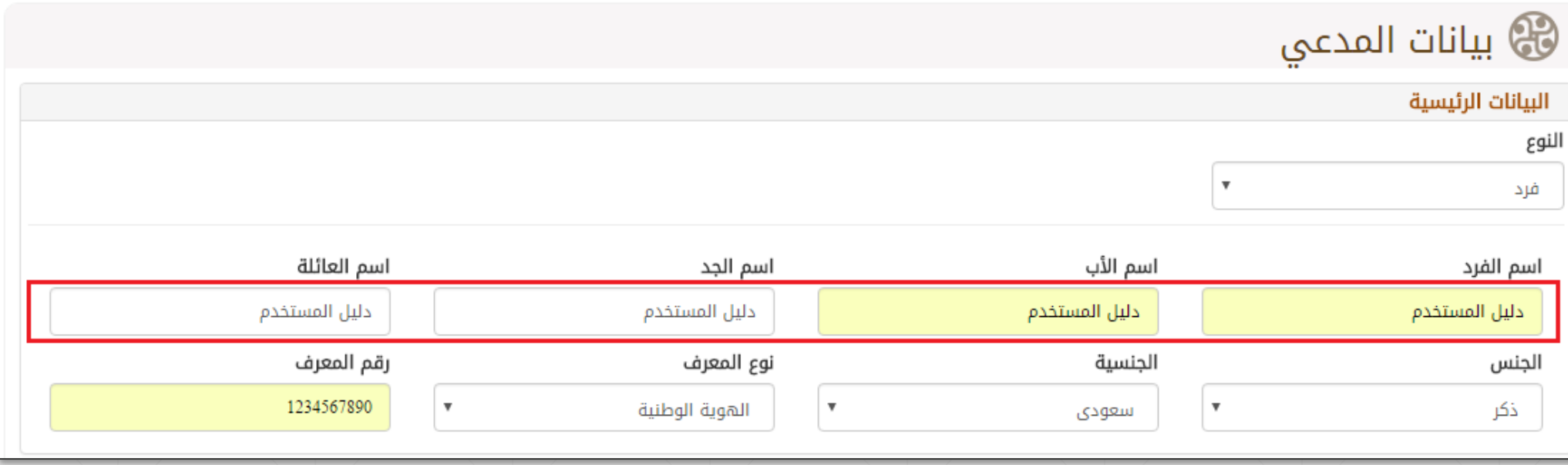

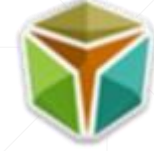

- **خطوات إنشاء دعوى ضد شركات التأمين:**
	- يجب تحديد الجنس.
	- يجب اختيار الجنسية.

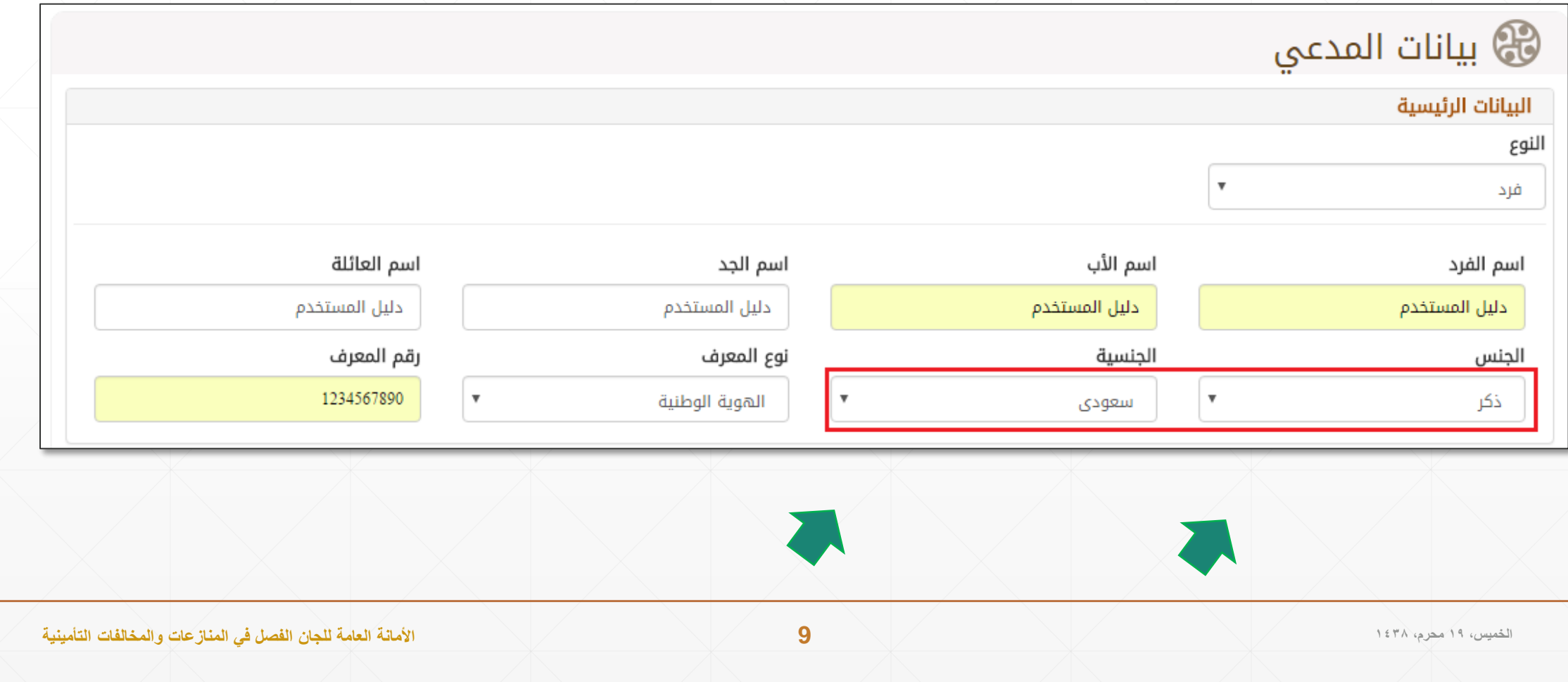

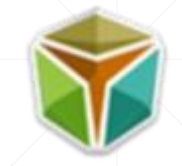

- **خطوات إنشاء دعوى ضد شركات التأمين:**
- يجب اختيار نوع المعرف وإدخال رقم المعرف )هوية وطنية جواز سفر رخصة قيادة هوية مقيم(.
	- في حال تم اختيار )هويه وطنية( فيجب ادخال الرقم الوطني والمكون من عشرة أرقام.

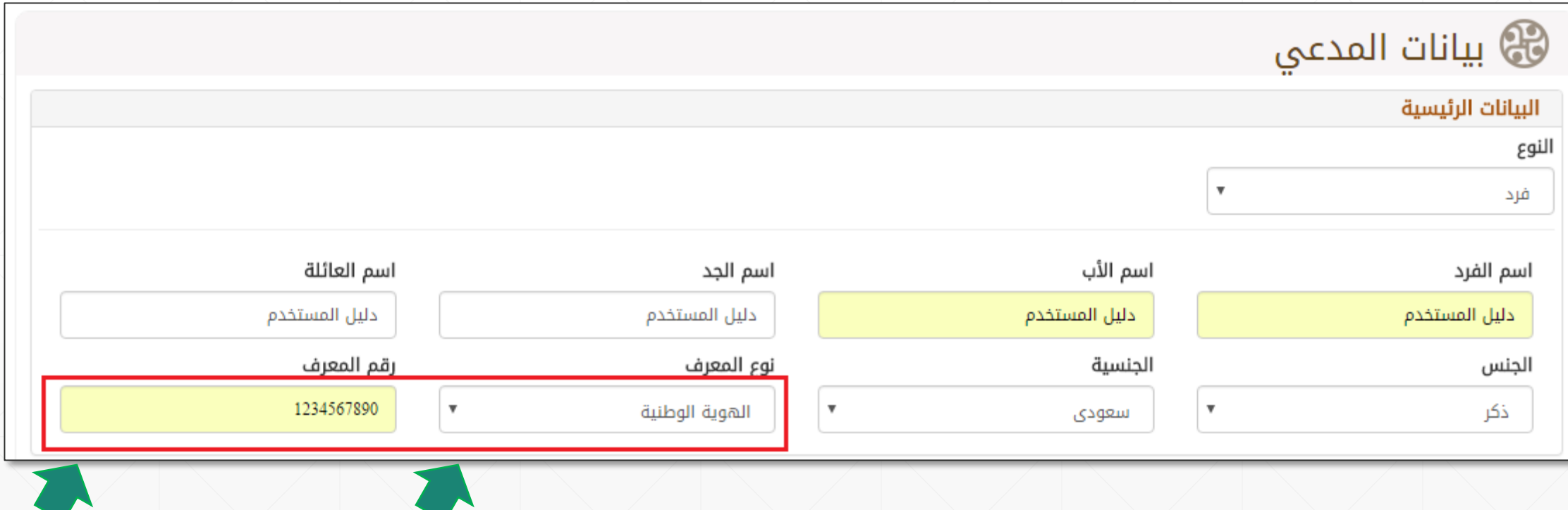

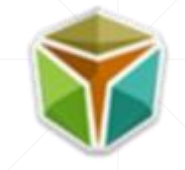

- **خطوات إنشاء دعوى ضد شركات التأمين:**
- في حال كان نوع المدعي (شركة محلية) يجب إدخال اسم الشركة ورقم السجل التجاري.</

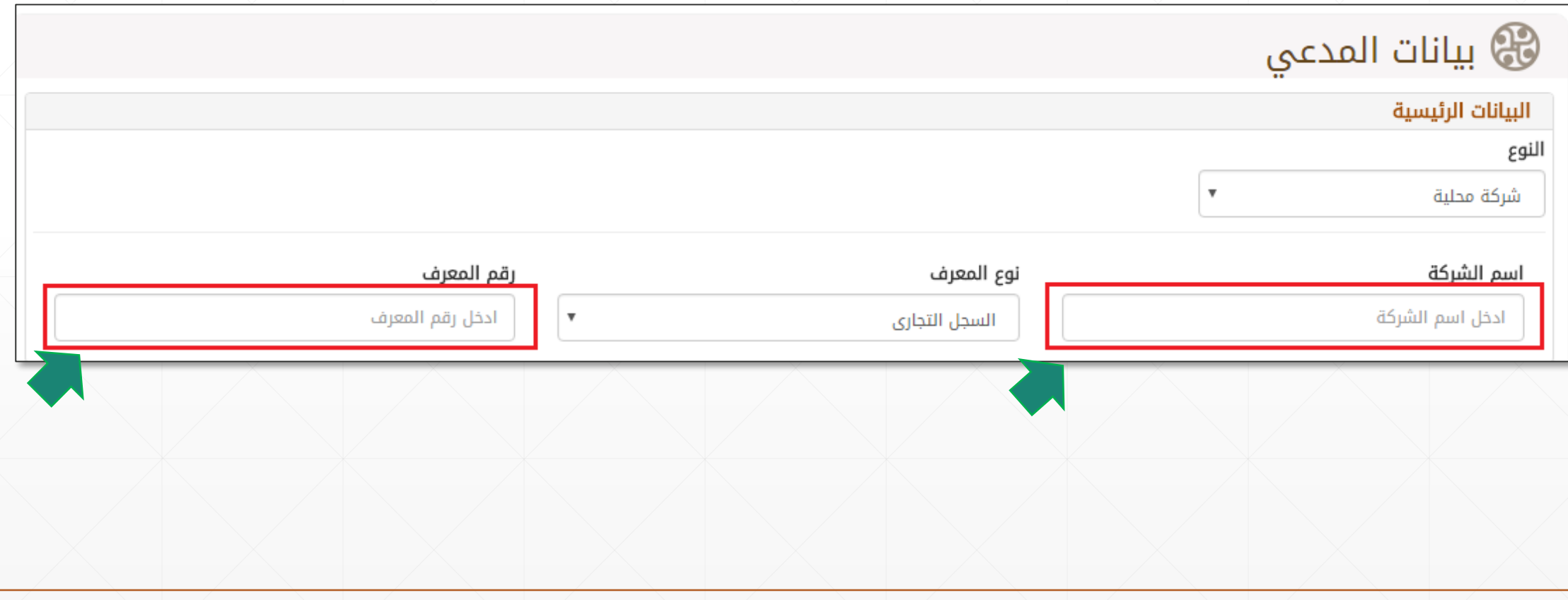

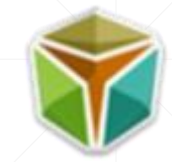

- **خطوات إنشاء دعوى ضد شركات التأمين:**
- في حال كان نوع المدعي )ورثة( يجب إدخال اسم المورث وكذلك البيانات المتعلقة بالمورث مثل الجنس والجنسية ونوع المعرف )هويه وطنيه جواز سفر- هوية مقيم( وكذلك رقم المعرف.

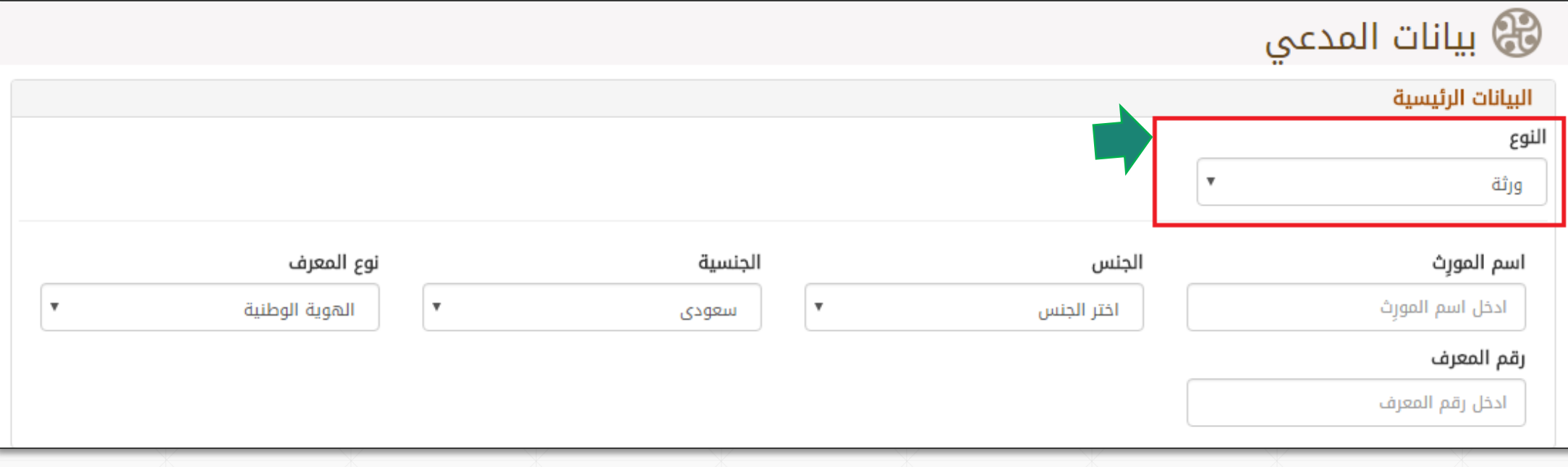

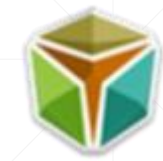

▪ يجب إدخال بيانات عنوان المدعي مثل: بلد اإلقامة والمنطقة والمدينة, وفيما ماعدا ذلك من الحقول األخرى مثل: صندوق البريد والرمز البريدي والحي والشارع ورقم المبنى ورقم الوحدة فهي حقول اختيارية.

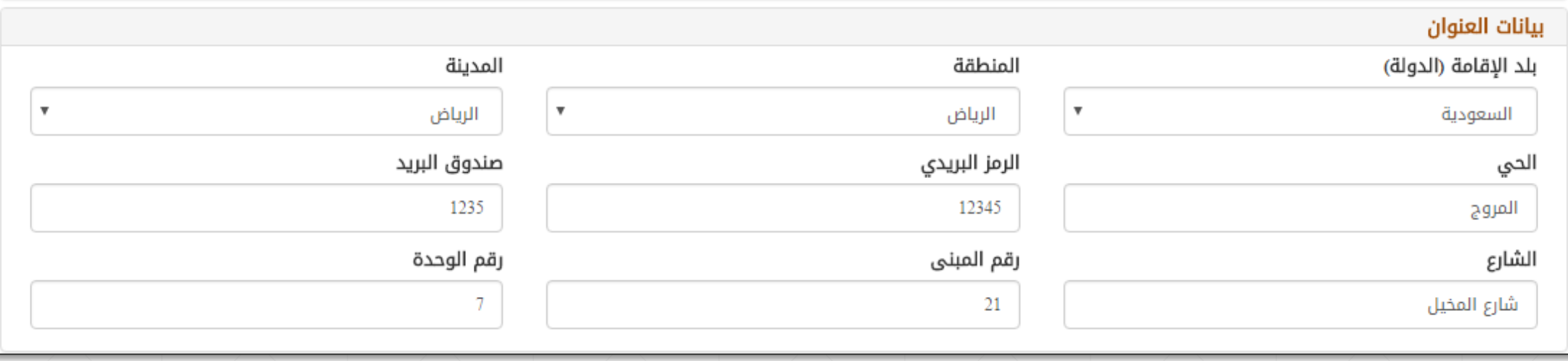

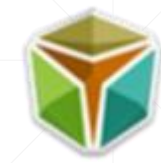

- **خطوات إنشاء دعوى ضد شركات التأمين:**
- = يجب إدخال جميع بيانات التواصل للمدعي ماعدا (رقم الهاتف ورقم الفاكس) فهي حقول اختياريه مع مراعاة النمط المحدد لكل من البريد الالكتروني ورقم الجوال.
- **مالحظة:** في حال اختيار طريقة التواصل: )رسائل نصية( فيصبح رقم الجوال حقل اجباري, وفي حال اختيار طريقة التواصل: )رسائل نصية + البريد اإللكتروني( فيكون كالً من الجوال والبريد اإللكتروني حقول اجبارية.

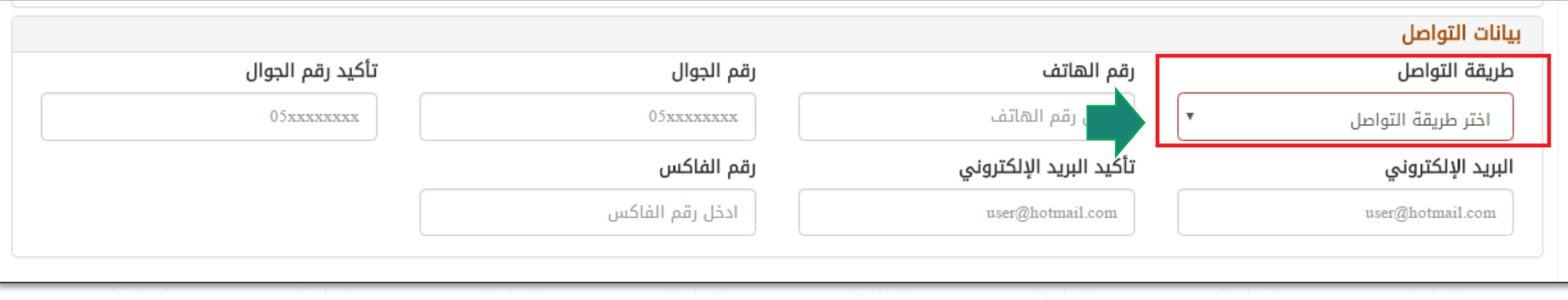

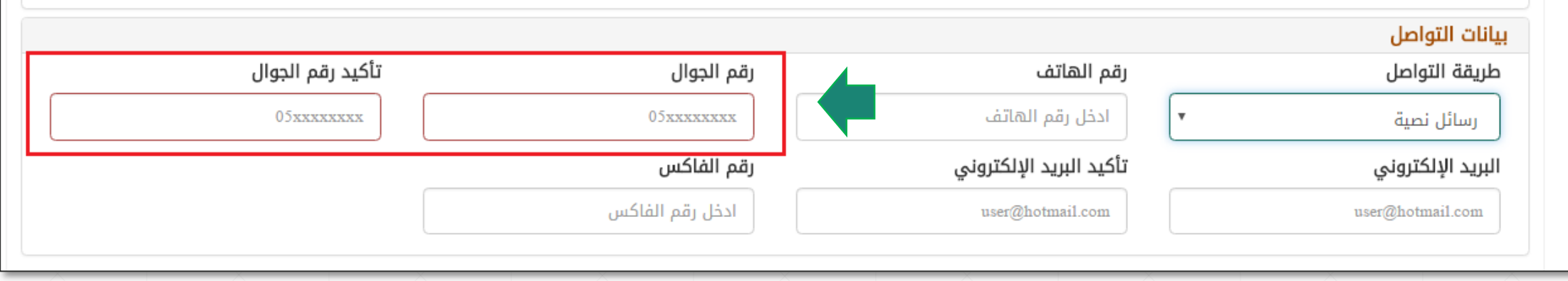

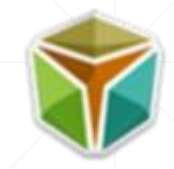

- **خطوات إنشاء دعوى ضد شركات التأمين:**
- بعد االنتهاء من إكمال كافة البيانات يرجى النقر على "إضافة" و لمتابعة التسجيل يرجى النقر على "التالي".

)مالحظة: باإلمكان إضافة أكثر من فرد أو ورثة أو شخصيات اعتبارية وذلك من خالل تطبيق الخطوات السابقة وفي حال كان هنالك أكثر من فرد أو ورثة أو شخصية اعتبارية فيجب تعيين ممثل).

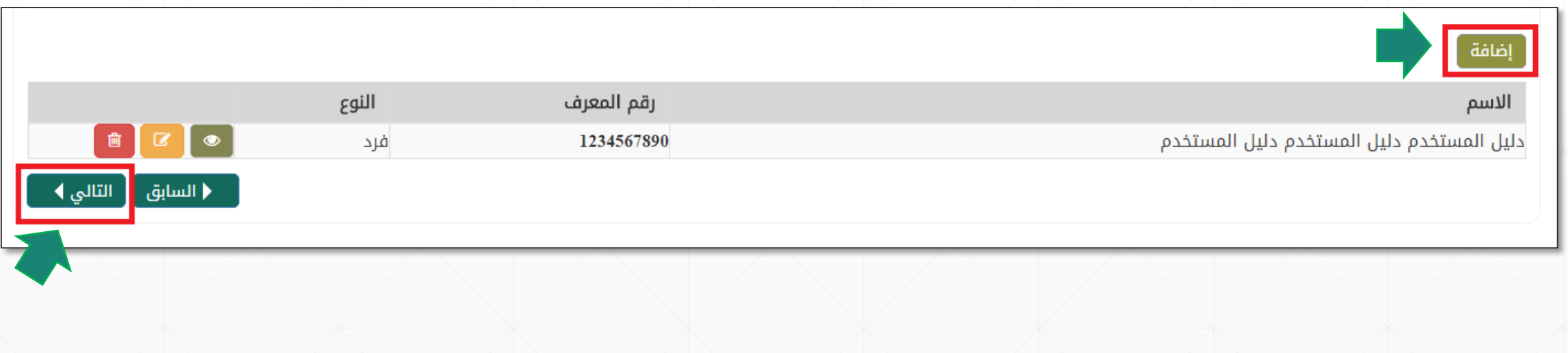

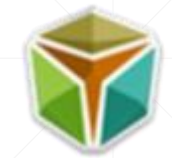

-4 في حال كان هناك ممثل للمدعي يرجى اختيار "**وجود ممثل**" وتعبئة بيانات الممثل ثم النقر على "التالي". إذا لم يكن هناك ممثل فيرجى النقر مباشرة على "التالي".

(ملاحظة في حال كان نوع المدعي (شخصية اعتبارية): شركة، شركات أخرى ، فإن الممثل سيكون إجباري)

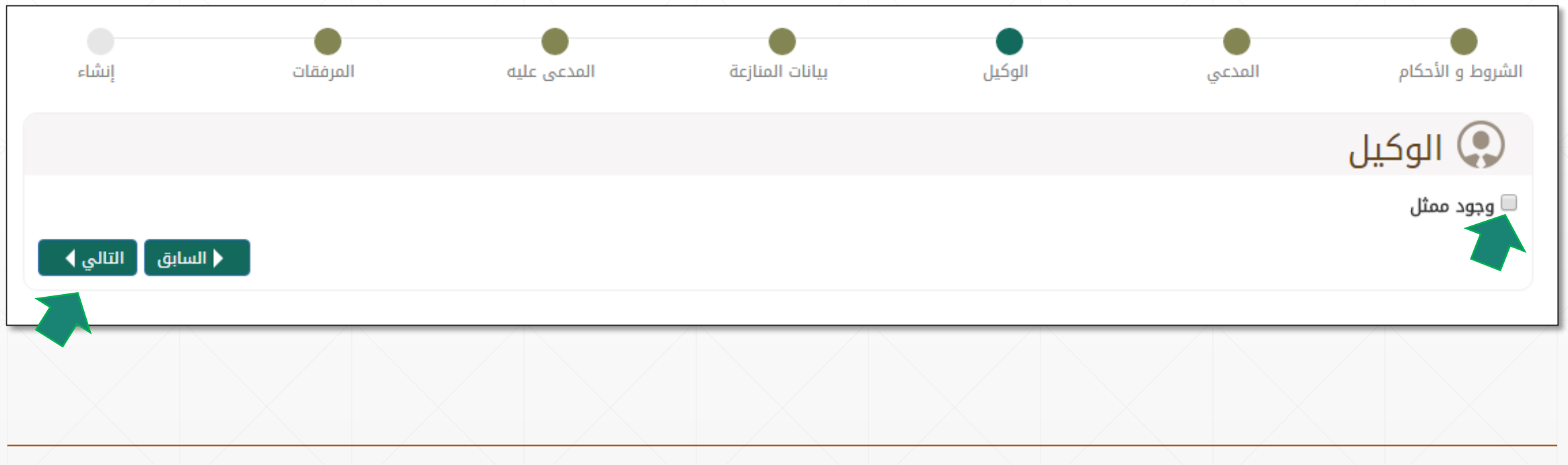

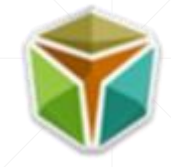

- **خطوات إنشاء دعوى ضد شركات التأمين:**
- يرجى تعبئة بيانات الوكيل كاملة ماعدا العنوان والبريد االلكتروني فهما حقول اختياريه, ومن ثم النقر على "التالي".

(ملاحظة يجب اختيار نوع الممثل (وكيل ، محامي ، مفوض) ومن ثم تعبئة الحقول اللازمة لنوع الممثل مع مراعاة ادخال تاريخ الوكالة أو التفويض وكذلك تاريخ انتهاءها).

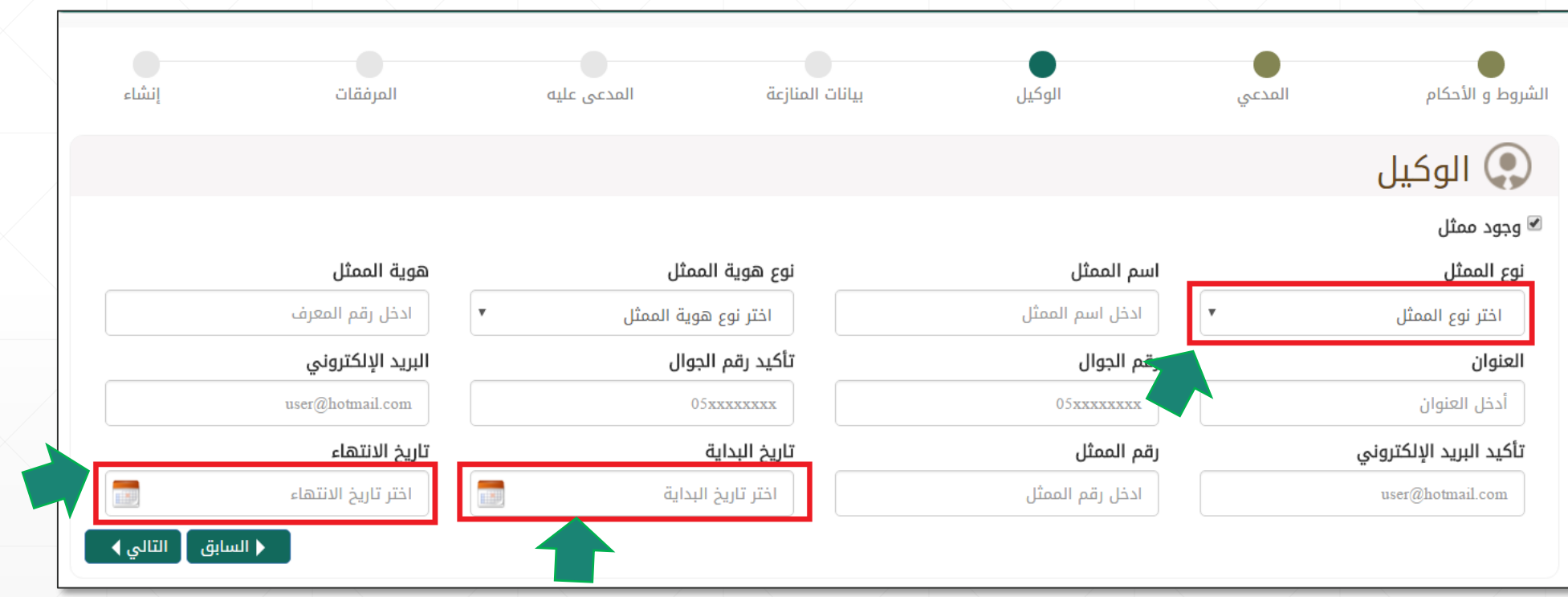

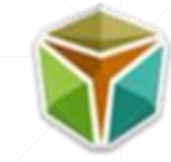

9- يجب إدخال بيانات المنازعة مع اختيار وتحديد تصنيف المطالبة والذي يتمثل في الآتي:-

▪ <mark>التعويض:-</mark> في حال اختيار تصنيف المطالبة التعويض، يقوم المستخدم بتحديد نوع المطالبة علماً بأن هنالك العديد من الأنواع، وبعد تحديد النوع يقوم المستخدم بتعبئة الحقول األخرى والمتضمنة المبلغ المتنازع عليه ورقم المطالبة ومكانها وتاريخها ومن ثم الضغط على التـالي.

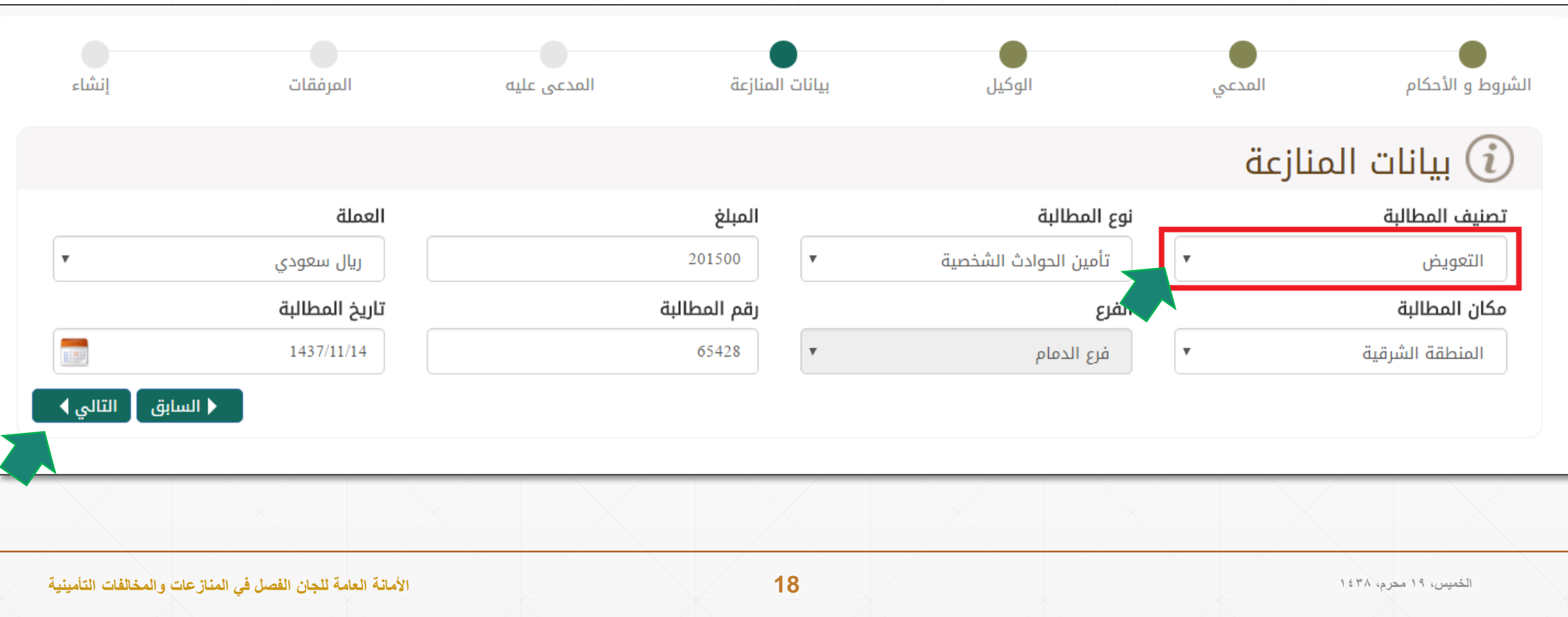

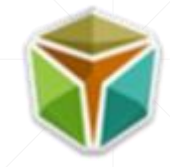

9- يجب إدخال بيانات المناز عة مع اختيار وتحديد تصنيف المطالبة والذي يتمثل في الآتي:-`

▪ ا<mark>لأقساط التأمينية:-</mark> في حال اختيار تصنيف المطالبة الأقساط التأمينية، يقوم المستخدم بتحديد نوع المطالبة علماً بأن هنالك العديد من الأنواع، وبعد تحديد النوع يقوم المستخدم بتعبئة الحقول الأخرى والمتضمنة المبلغ المتنازع عليه ورقم المطالبة ومكانها وتاريخها ومن ثم الضغط على التـالي.

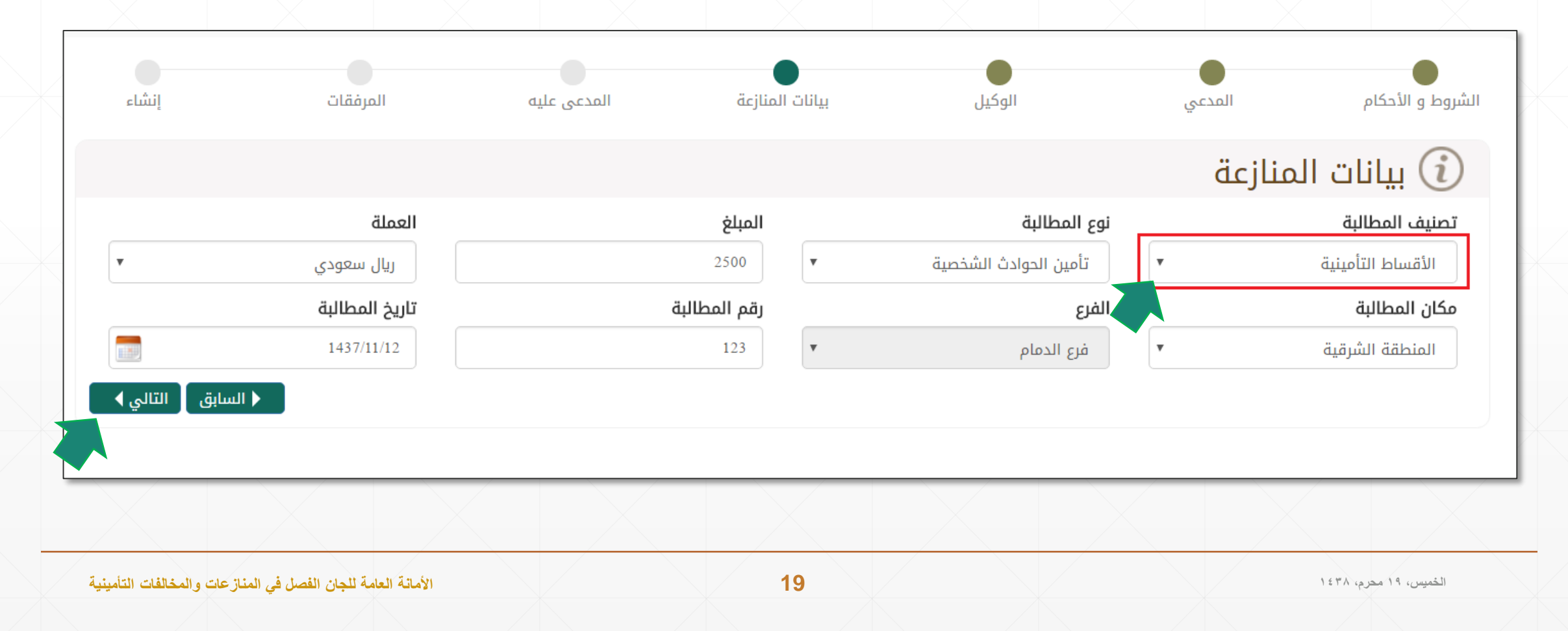

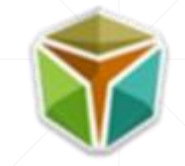

- **خطوات إنشاء دعوى ضد شركات التأمين:**
- يرجى مراعاة ادخال المبلغ المتنازع عليه مع تحديد عملته وكذلك مكان المطالبة كما هو موضح في الشكل أدناه.

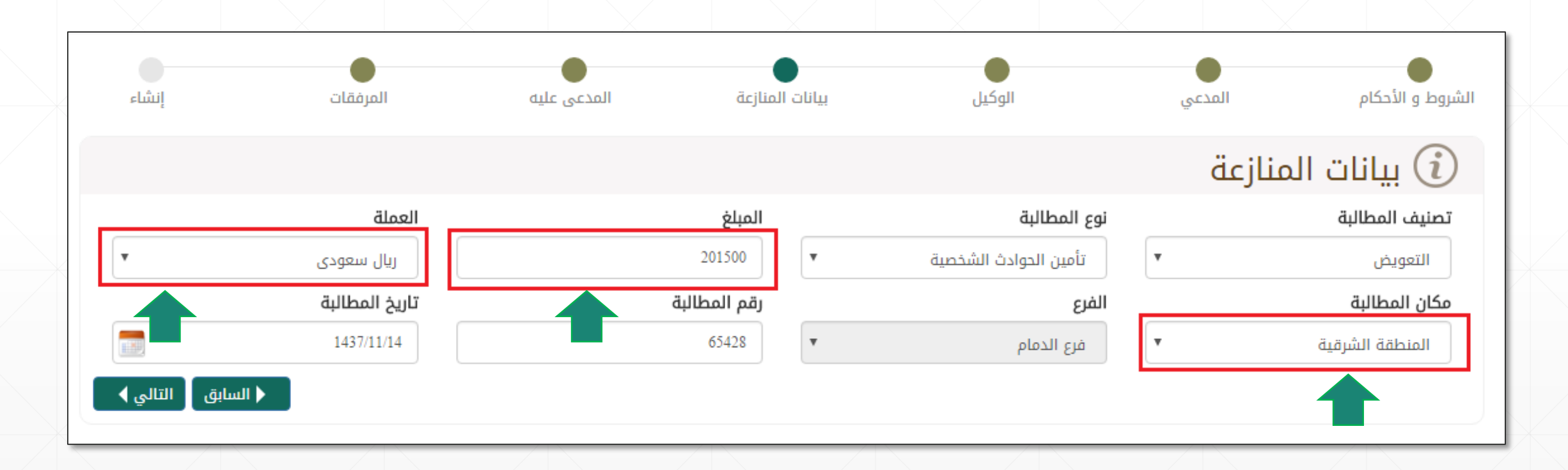

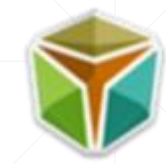

-6 يجب تحديد نوع شركات التأمين سواء كانت )شركات تأمين أم وكالء ووسطاء ومن ثم يتم اختيار شركات التأمين أو الوسطاء من القائمة ومن ثم النقر على "إضافة" وإلكمال عملية التسجيل يرجى النقر على "التالي".

(ملاحظة بالإمكان إضافة أكثر من شركة تأمين وكذلك يمكن إضافة أكثر من وكلاء تامين او وسطاء من خلال تطبيق نفس الخطوات السابقة).

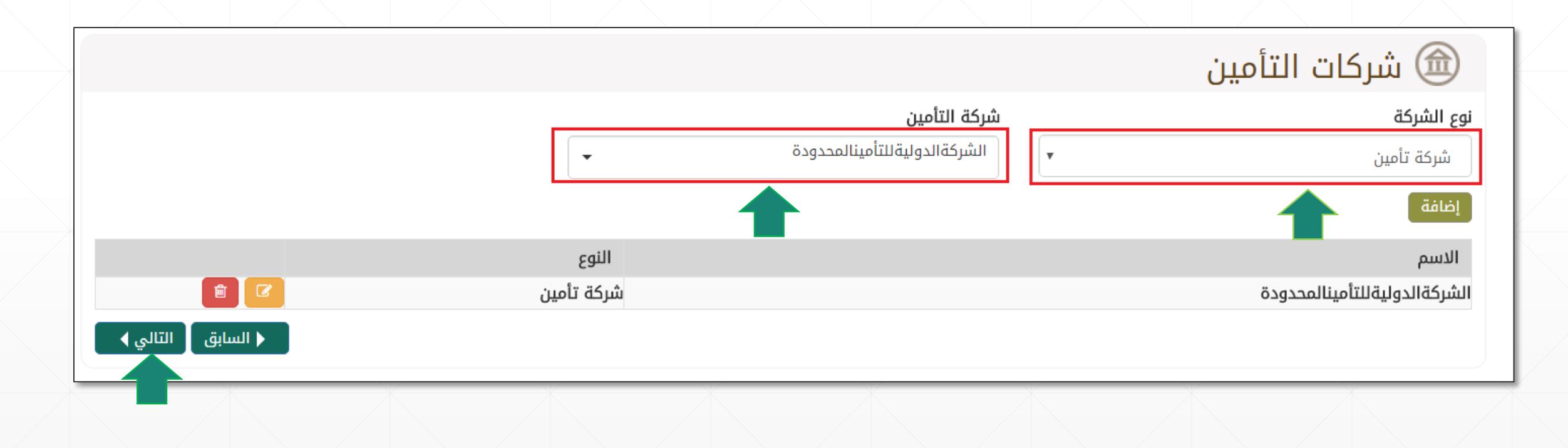

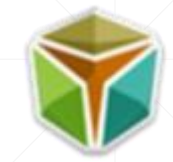

-7 إرفاق الملفات الالزمة باختيار المجموعة التي تنتمي لها المستندات, ومن ثم تحديد نوع المستند وتحديد المدعي من القائمة المنسدلة )تخص(.

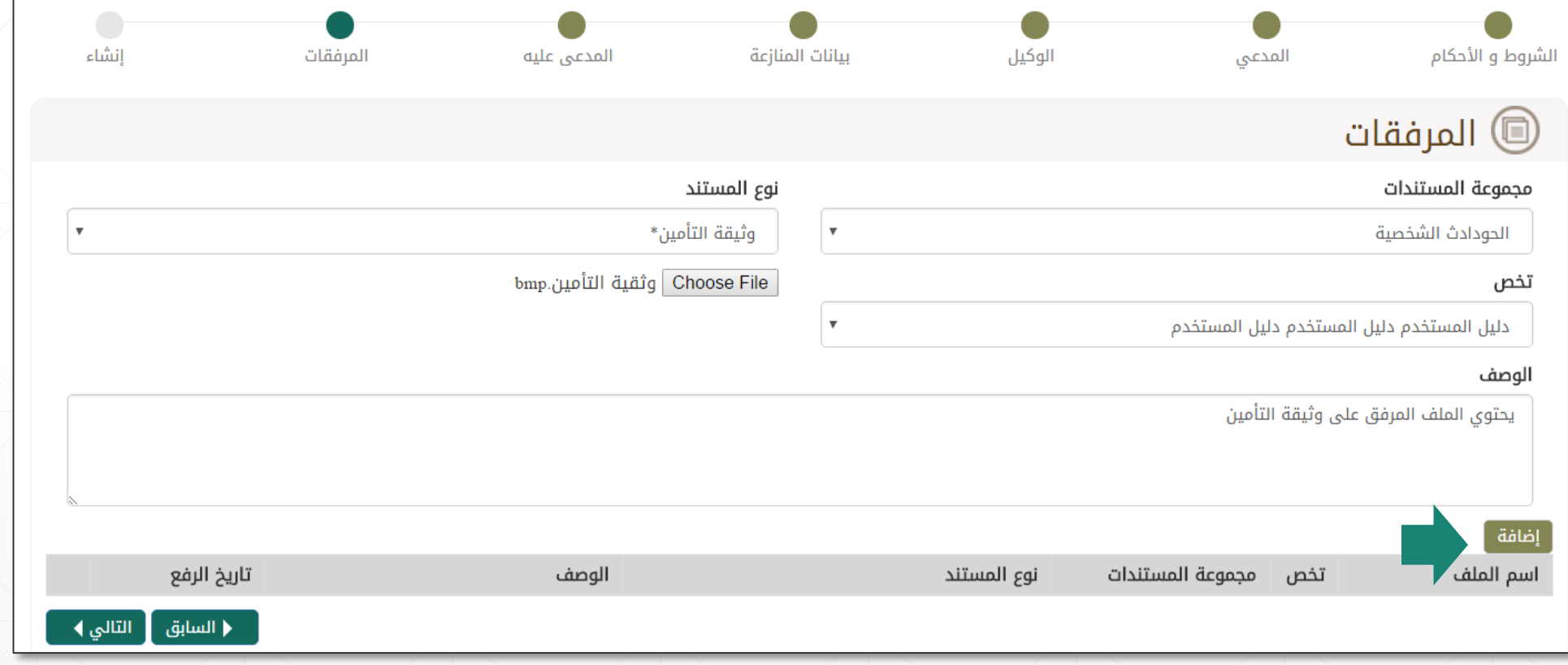

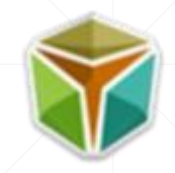

- **خطوات إنشاء دعوى ضد شركات التأمين:**
- 7 إرفاق الملفات الالزمة وذلك باختيار المجموعة التي تنتمي لها المستندات ومن ثم تحديد نوع المستند وتحديد المدعي من القائمة المنسدلة )تخص(.
	- كما يمكن إضافة أكثر من مستند وذلك من خالل تكرار الخطوات وبعد االنتهاء من إضافة المرفقات يرجى النقر على "التالي" لمتابعة التسجيل.

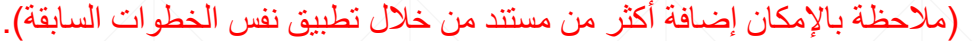

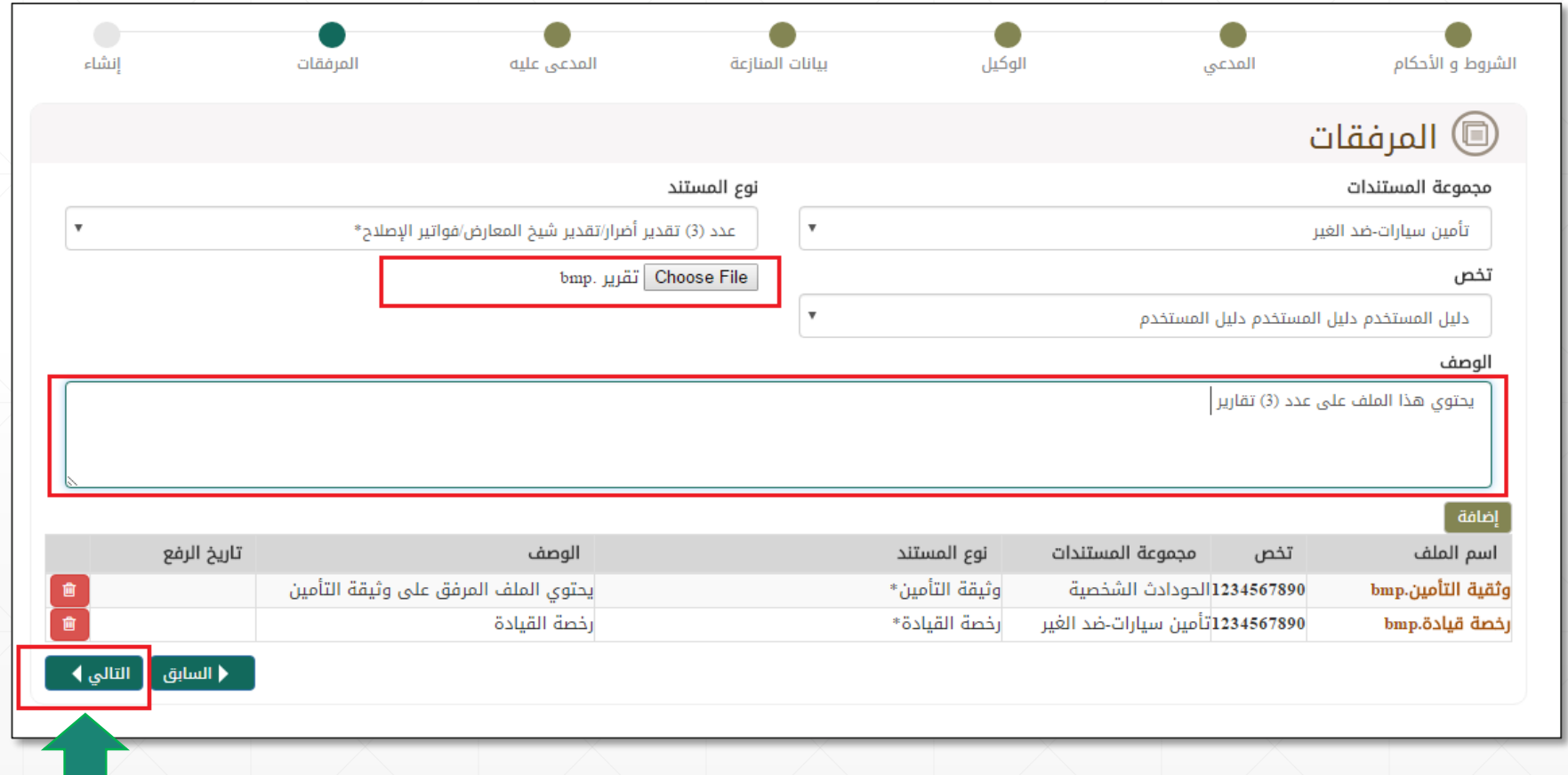

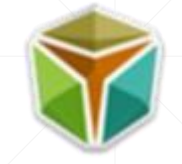

-8 في صفحة االنشاء يتم عرض كافة بيانات الدعوى وبيانات المدعي و/أو المدعين.

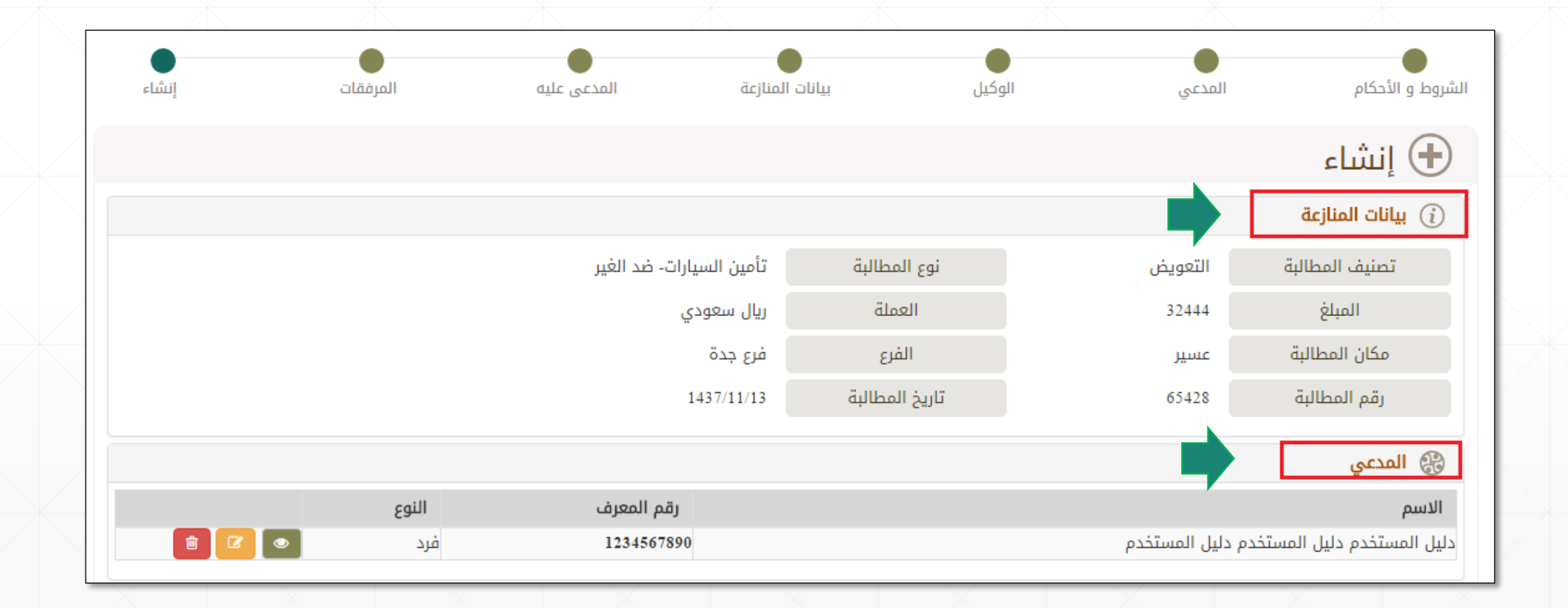

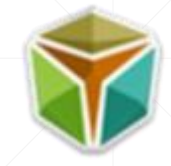

- **خطوات إنشاء دعوى ضد شركات التأمين:**
- يتم عرض شركة و/أو شركات التأمين المدعى عليها وكافة المرفقات التي قام المستخدم –المدعي- بإضافتها .

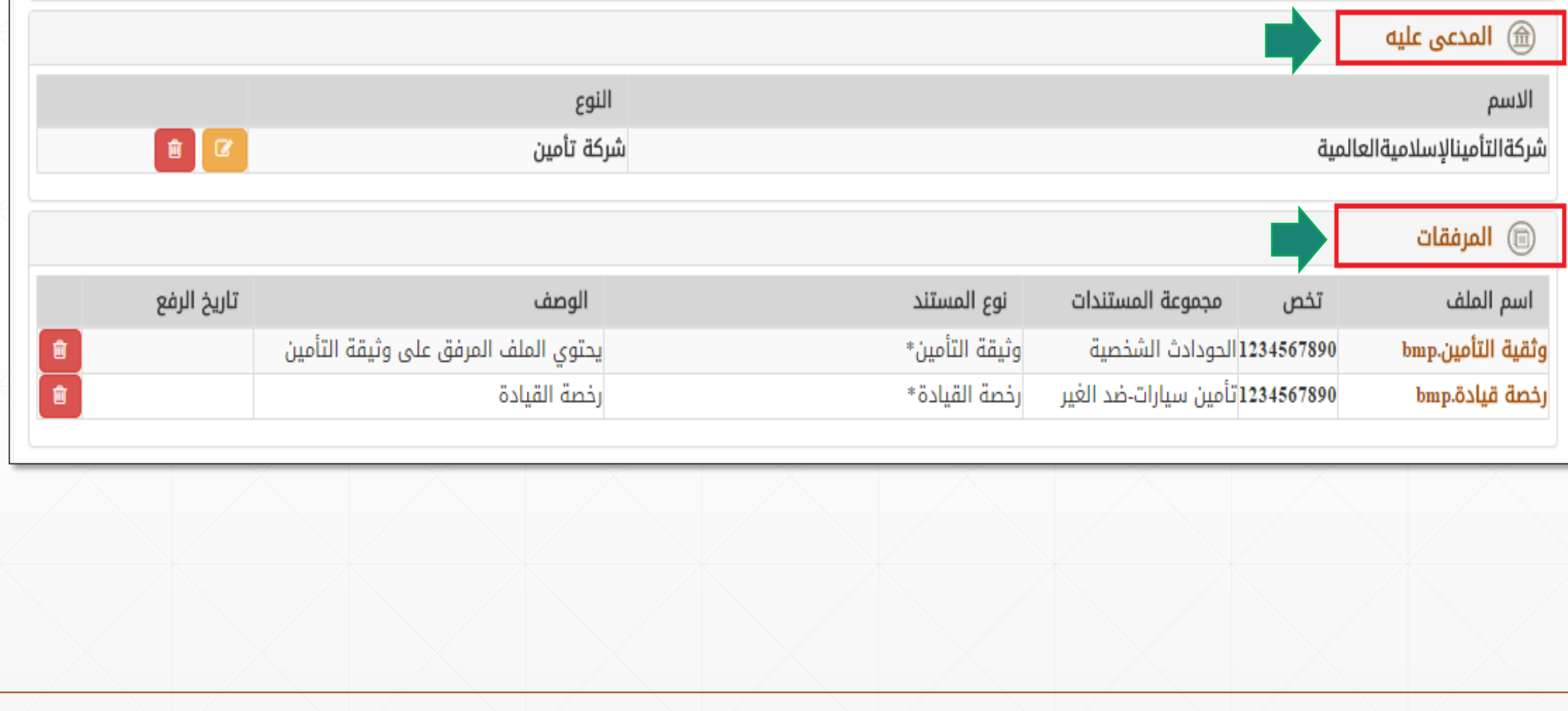

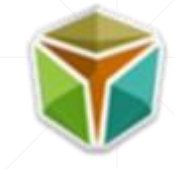

- **خطوات إنشاء دعوى ضد شركات التأمين:**
- يتم عرض بيانات الممثل –الوكيل- في حال كان هناك وكيل للمدعي.

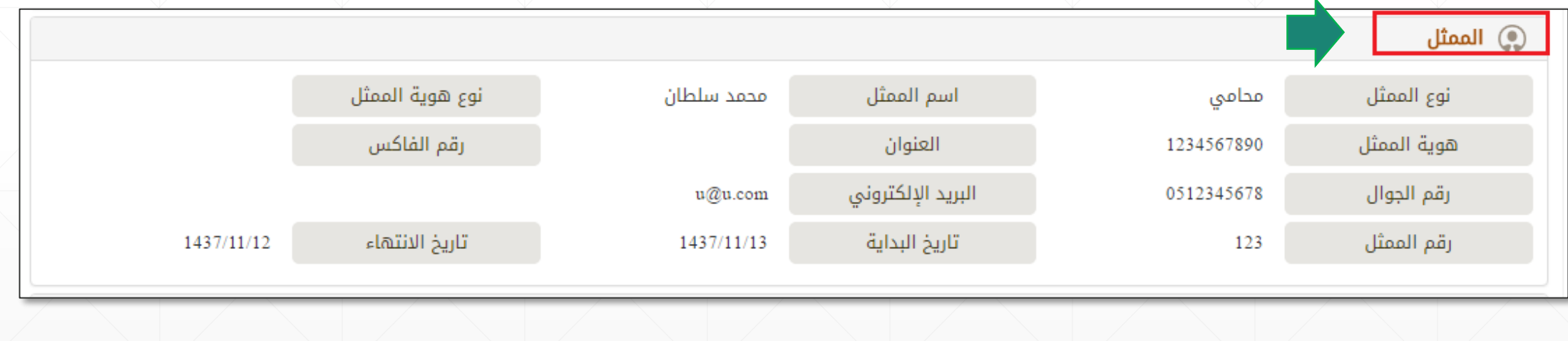

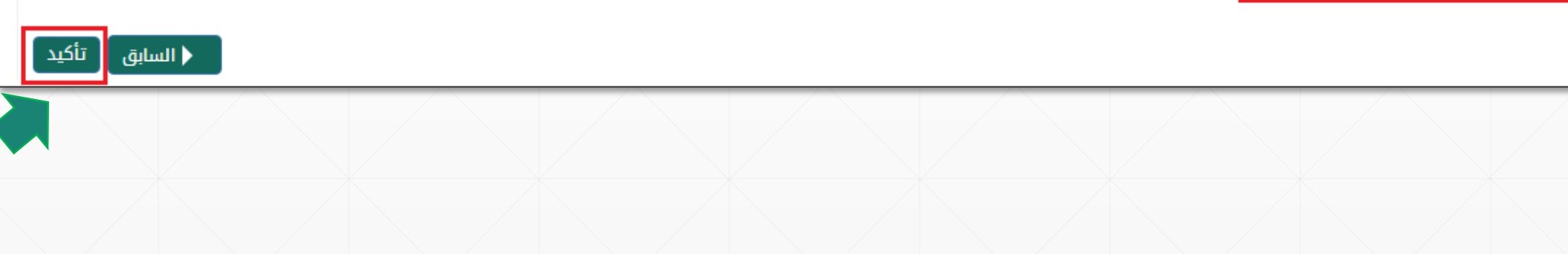

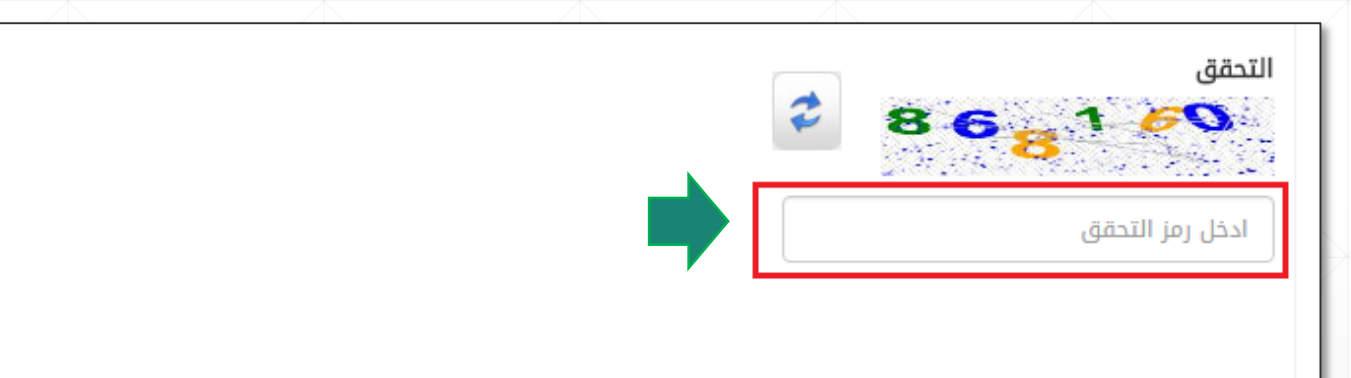

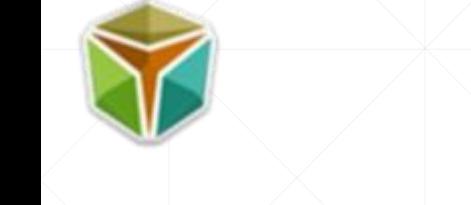

= ^سيتم ارسال الرقم السري على رقم الجوال المُدخل عند تعبئة بيانات المدعي.

▪ يجب إدخال رمز التحقق الموضح في الصورة ولتأكيد الطلب وإرساله يرجى النقر على "تأكيد".

**خطوات إنشاء دعوى ضد شركات التأمين:**

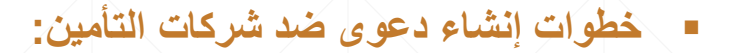

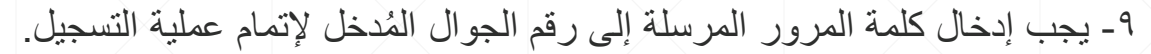

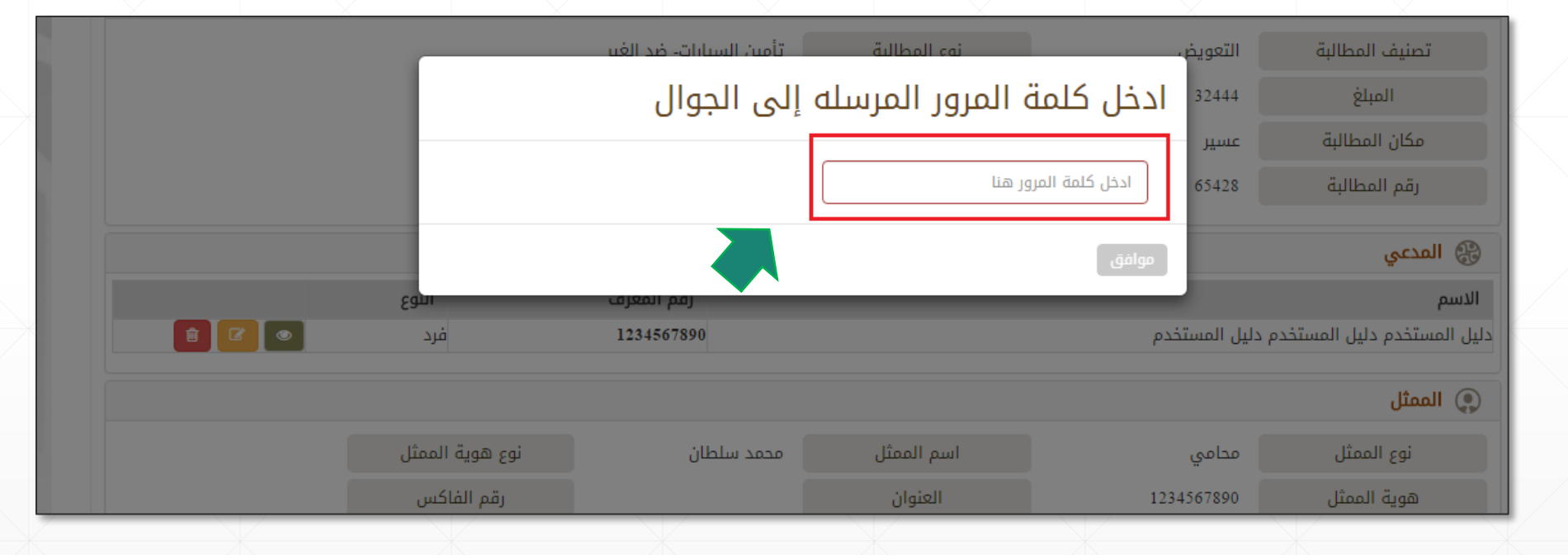

<span id="page-28-0"></span>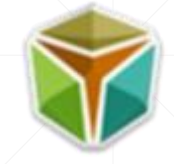

## -1 الوصول إلى موقع األمانة العامة للجان, ومن ثم النقر على **"عرض حالة المنازعة".**

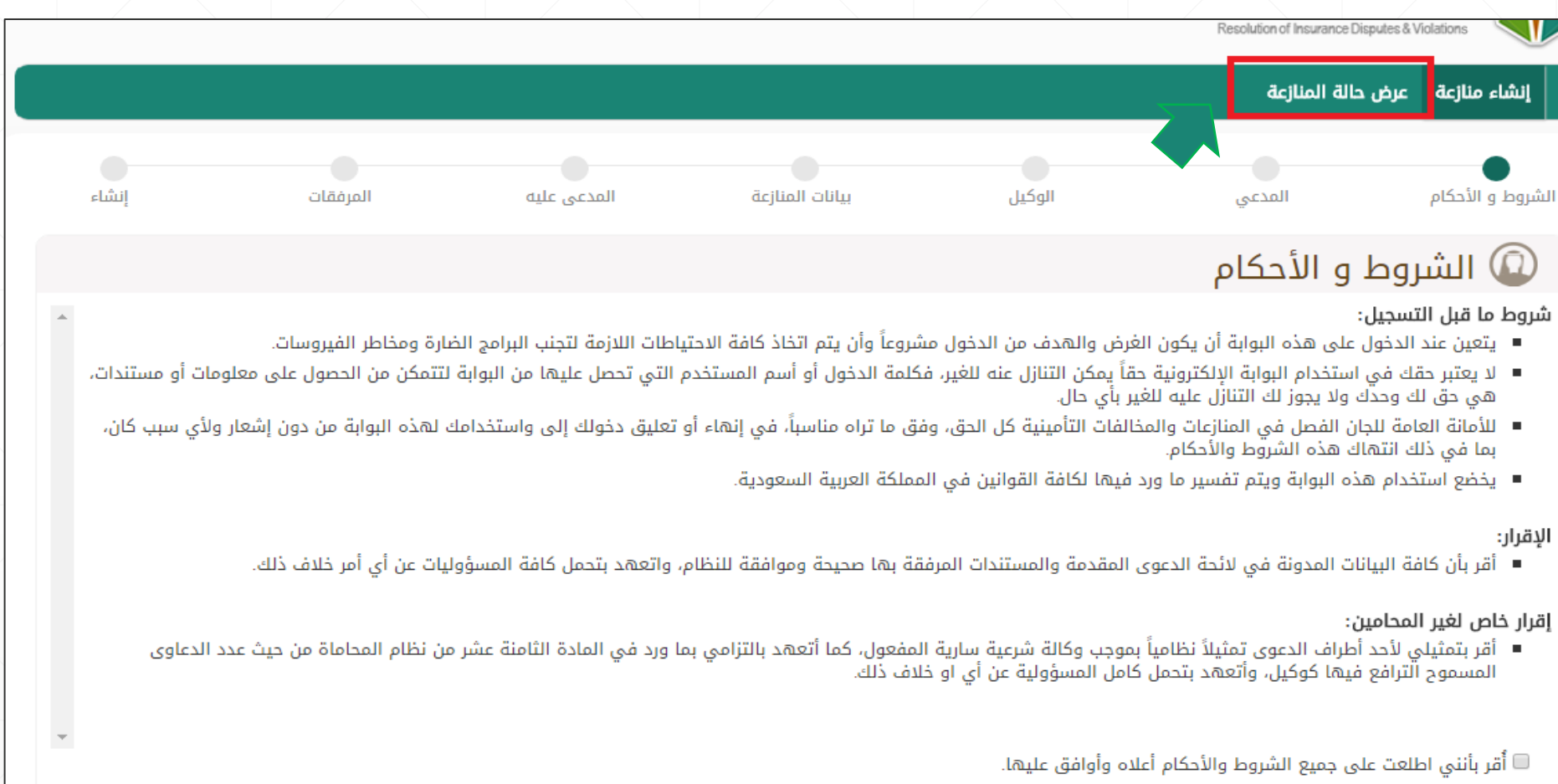

التالي ♦

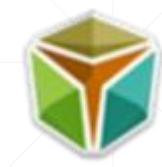

٢- يجب إدخال رقم المرحع المرسل إلى رقم الجوال المُدخل أثناء تقديم الدعوى، بالإضافة إلى رقم المعرف (هوية وطنية – جواز سفر – رخصة قيادة – هوية مقيم)، وكذلك رمز التحقق الظاهر، ومن ثم النقر على "عرض".

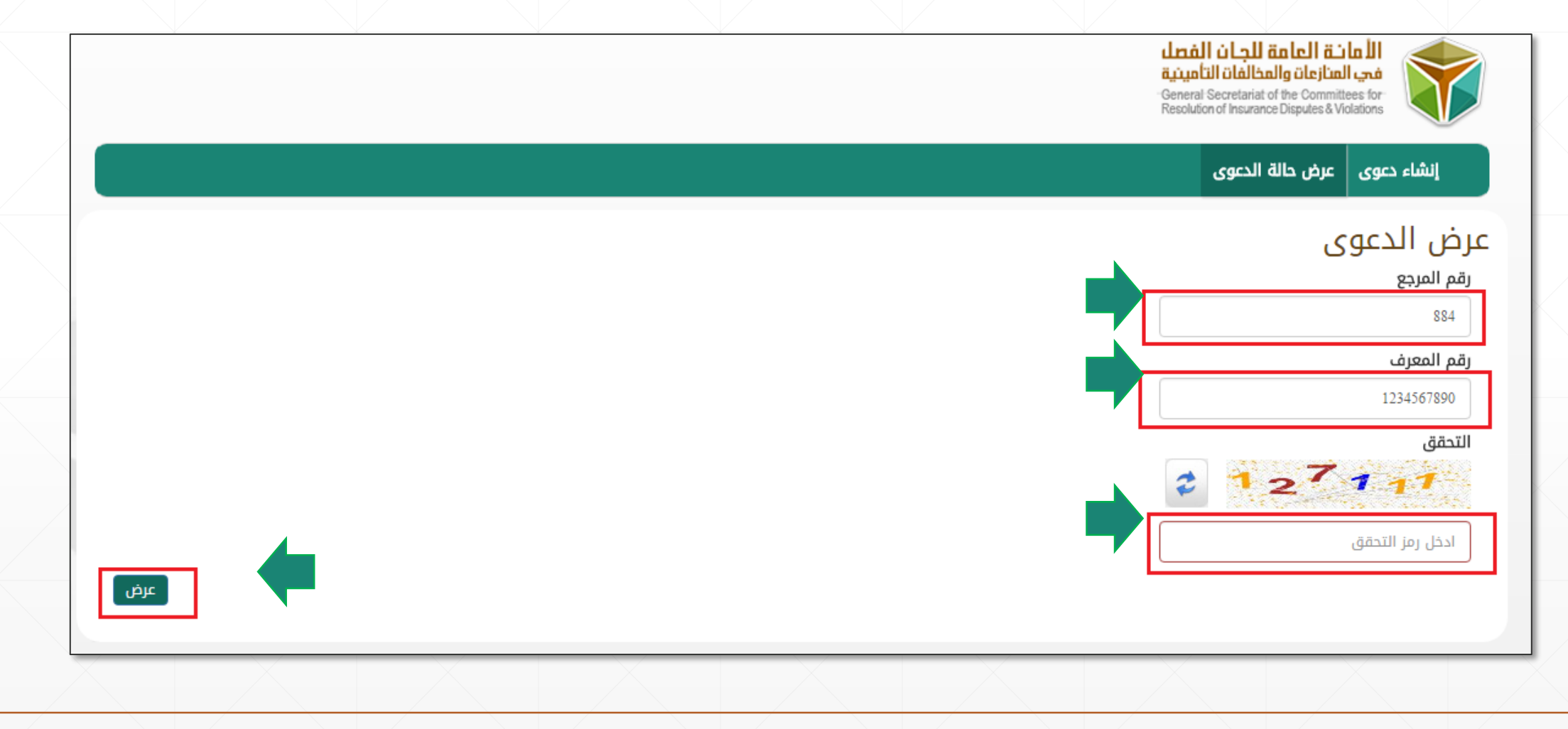

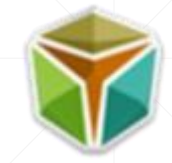

- **خطوات عرض الدعاوى المقدمة ضد شركات التأمين:**
- ٣- يجب إدخال كلمة المرور المرسلة إلى رقم الجوال المُدخل أثناء تقديم الدعوى، ليتم عرض الدعوى.

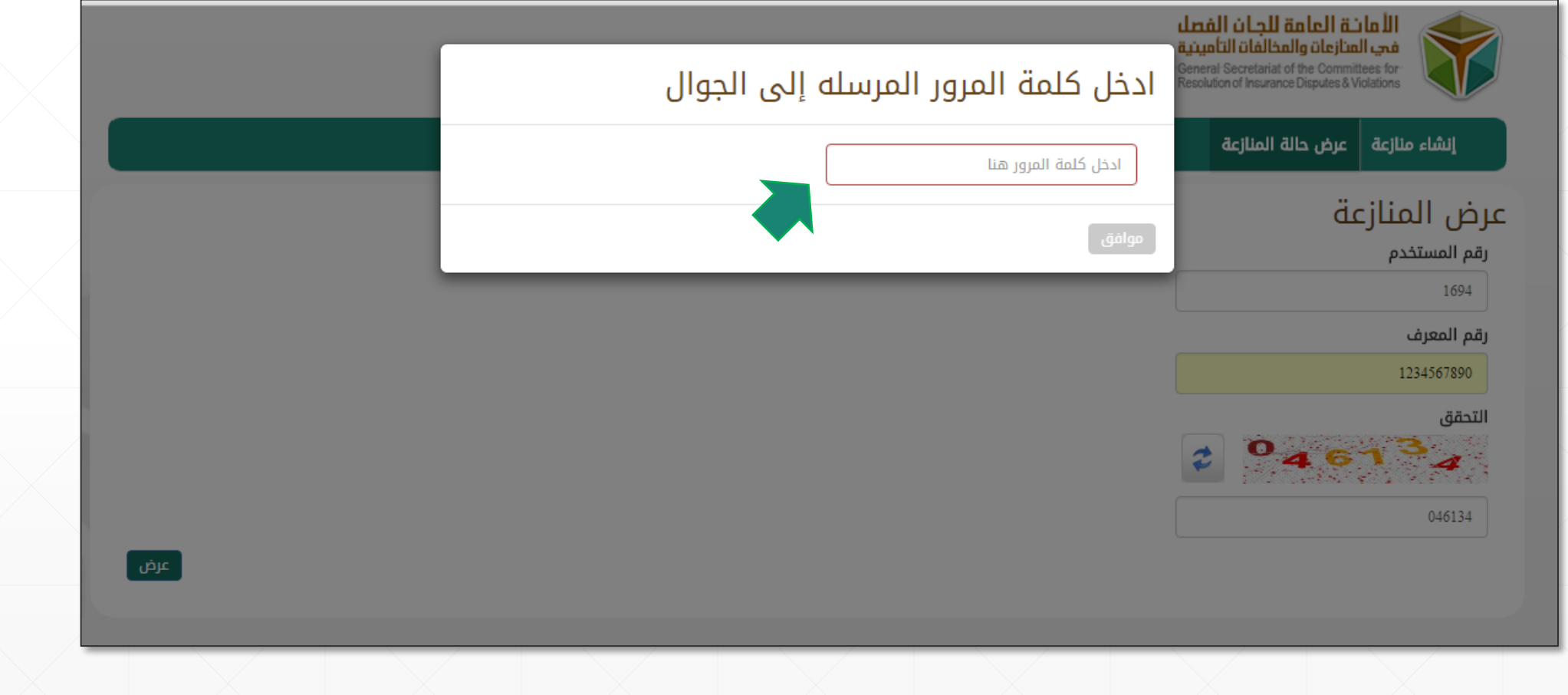

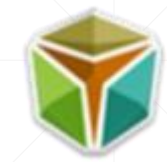

- **خطوات عرض الدعاوى المقدمة ضد شركات التأمين:**
- يتم عرض حالة الدعوى وبيانات الدعوى بتفاصيلها، ويُلاحظ أن حالة الدعوى (تحت التدقيق)، علماً بأن حالة الدعوى تتغير استناداً لأعمال الأمانة العامة واللجان.

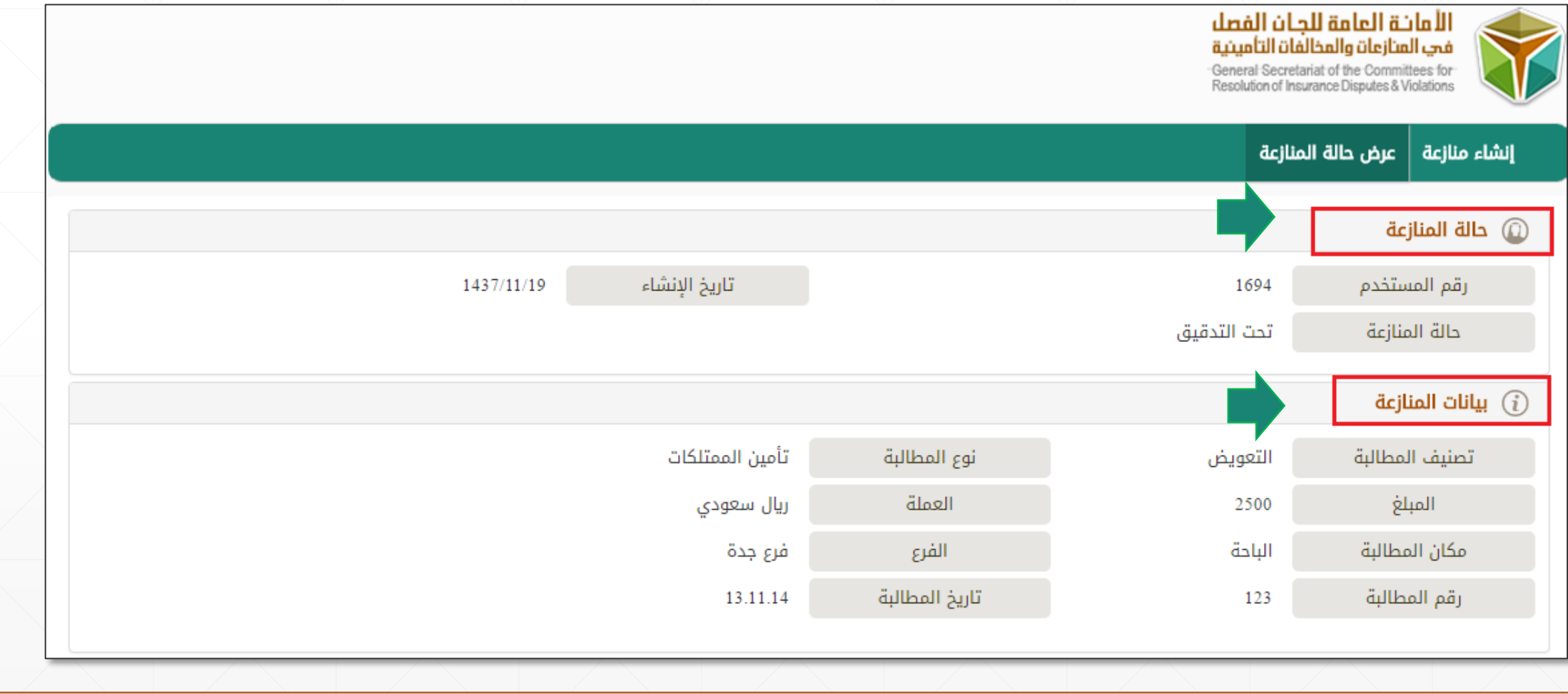

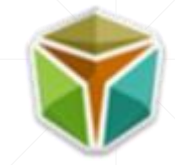

- **خطوات عرض الدعاوى المقدمة ضد شركات التأمين:**
- يتم عرض أسماء المدعي و/أو المدعين, وباإلمكان عرض تفاصيل المدعي و/أو المدعين من خالل النقر على الشكل التالي.

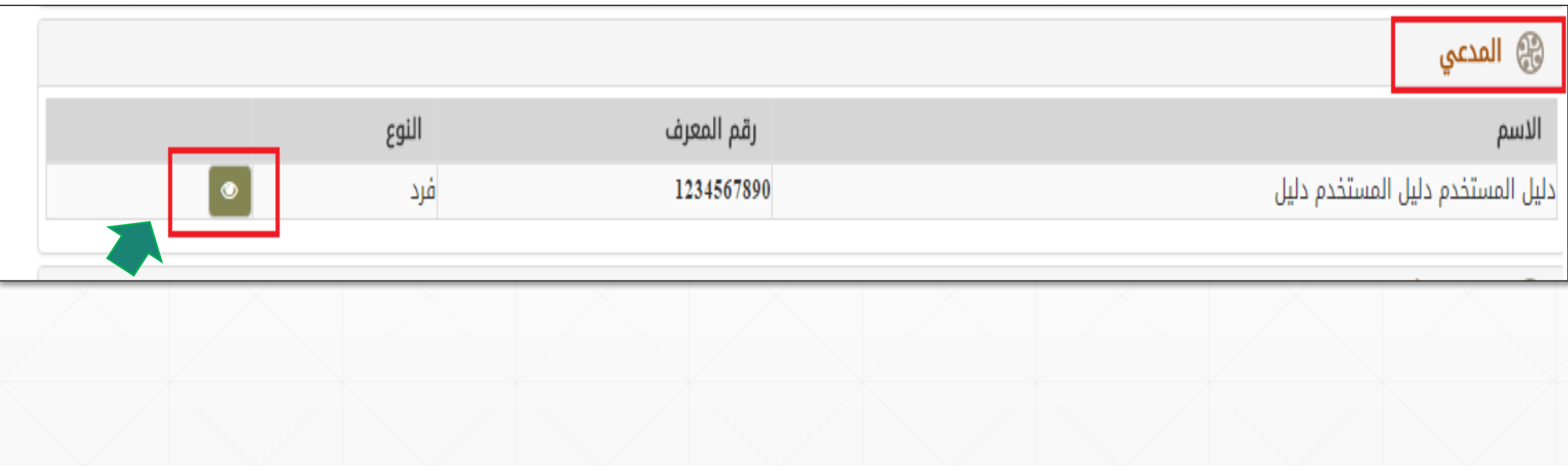

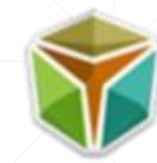

- **خطوات عرض الدعاوى المقدمة ضد شركات التأمين:**
- يتم عرض تفاصيل المدعي و/أو المدعين ويمكن النقر على **)البيانات الرئيسية(** لعرض التفاصيل وكذلك النقر على **)بيانات العنوان(** و**)بيانات التواصل(**  لعرض المزيد من التفاصيل.

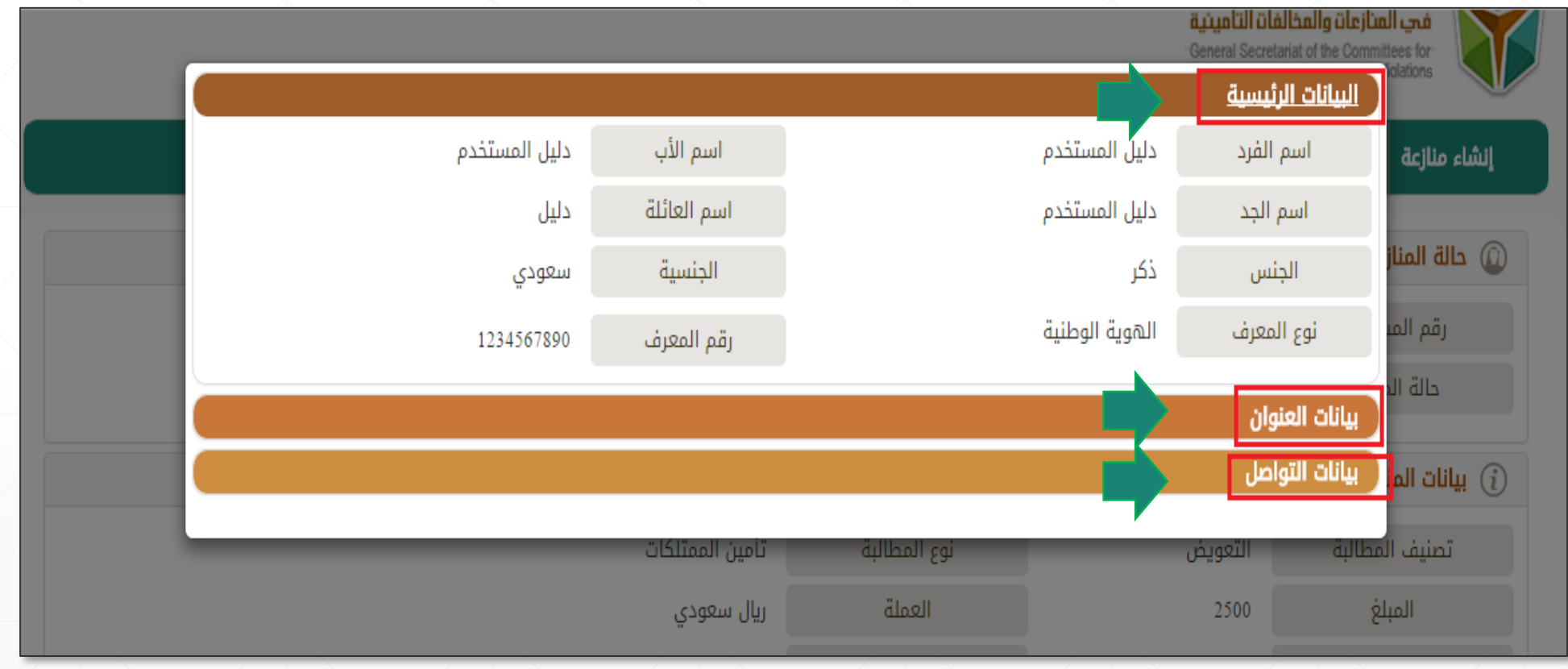

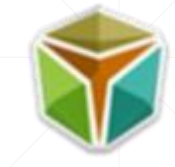

- **خطوات عرض الدعاوى المقدمة ضد شركات التأمين:**
- يتم عرض أسماء شركة و/أو شركات التأمين المدعى عليها.
- يتم عرض كافة المرفقات التي قام المدعي برفعها وباإلمكان االطالع على كل مرفق من خالل النقر على "اسم الملف".

(يمكن للمدعي إضافة أكثر من مرفق من خلال النقر على الأيقونة الظاهرة في الشكل التالي وذلك في بعض الحالات الخاصة بالدعوى مثل حالة: "نقص الملفات"(.

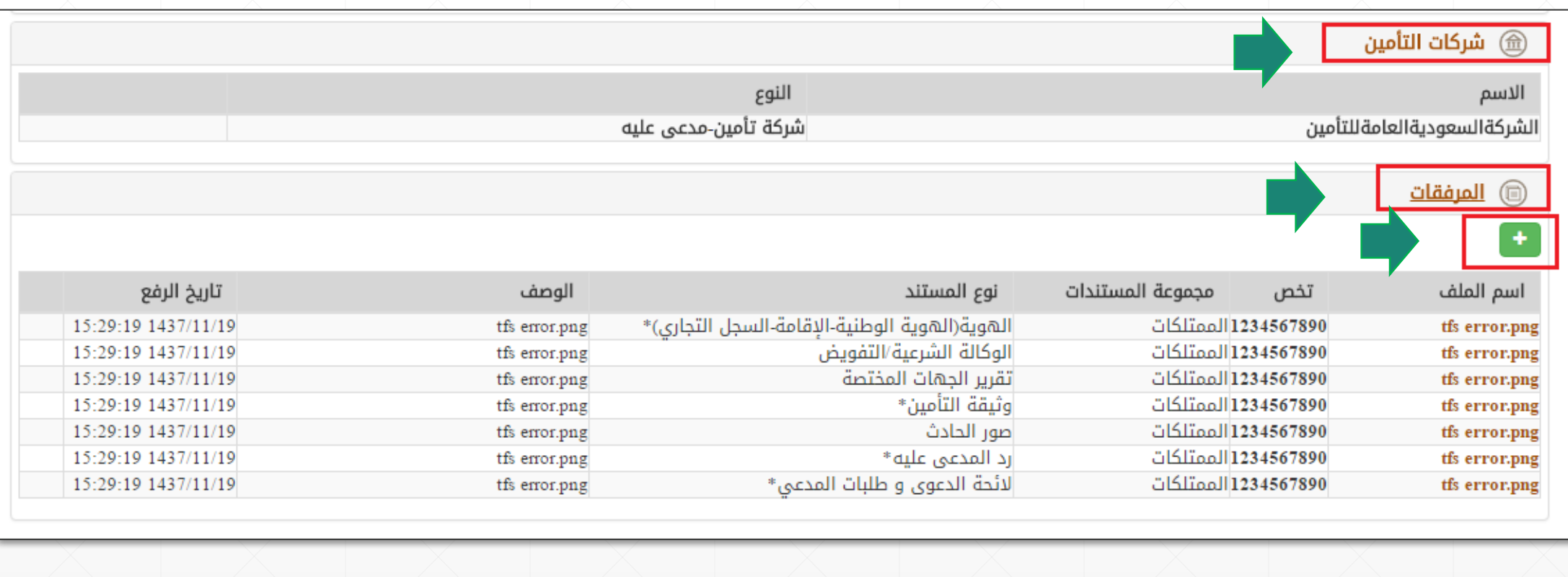

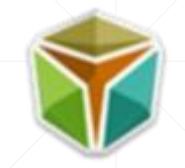

- **خطوات عرض الدعاوى المقدمة ضد شركات التأمين:**
- في حال وجود نقص في أحد المذكرات سيتم إشعار المدعي بالمذكرات الناقصة ليتم رفعها من قبله.
- على سبيل المثال: الشكل أدناه يوضح أن حالة المنازعة **)غير مكتملة(** وذلك لنقص الملف الخاص: )بوثيقة التأمين(.

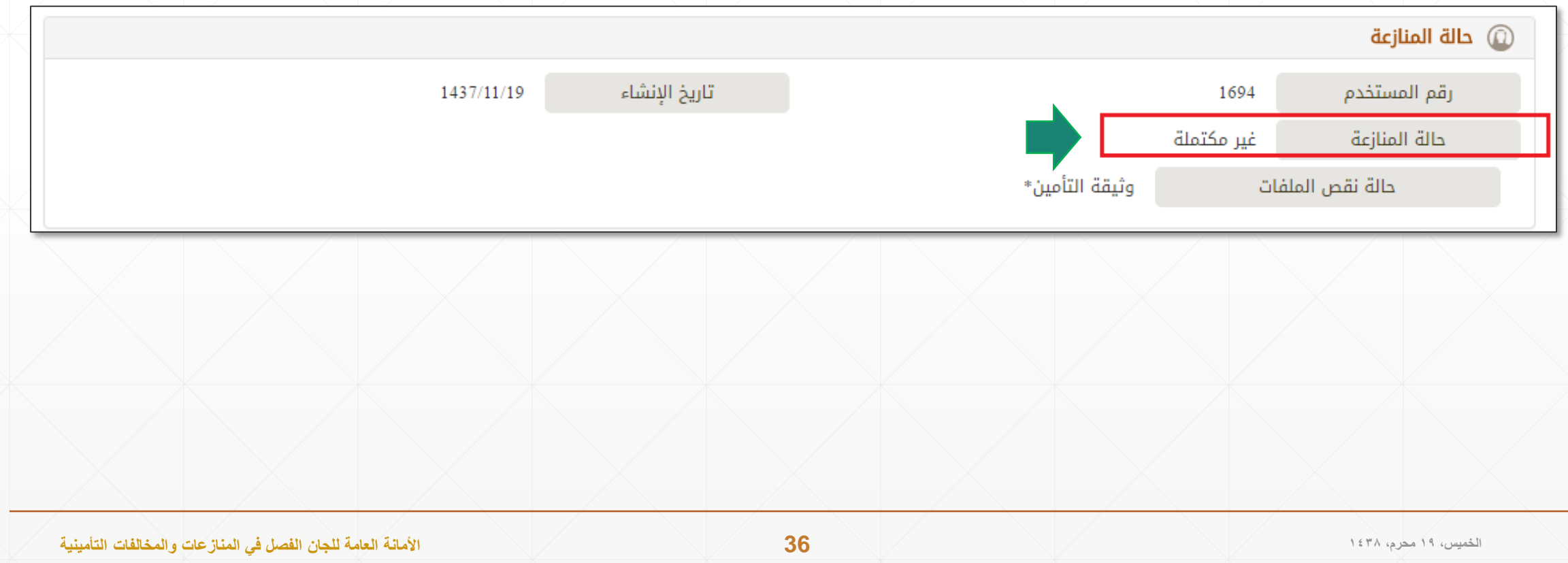

<span id="page-36-0"></span>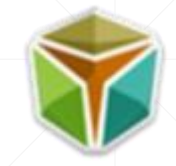

### **خطوات تبادل المذكرات في حال كان الفرد أو شركة مدعي:**

▪ بعد قيد الدعوى من قبل األمانة العامة للجان –بعد اكتمال المستندات الالزمة- تبدأ عملية تبادل المذكرات بين طرفي الدعوى.

)مالحظة: يتاح لطرفي الدعوى تبادل المذكرات/الوثائق خالل ثالث مراسالت كل فترة مراسلة مدتها )10( أيام عمل, ويحق للمدعي رفع مذكراته في الجولة الثانية(.

(ملاحظة: في حالة كان المدعي طرفاً ثالثاً في دعاوى –التأمين الإلزامي على المركبات- فستتاح فترة مراسلة واحدة للمدعى عليها –شركة التأمين-مدتها (١٠) أيام عمل).

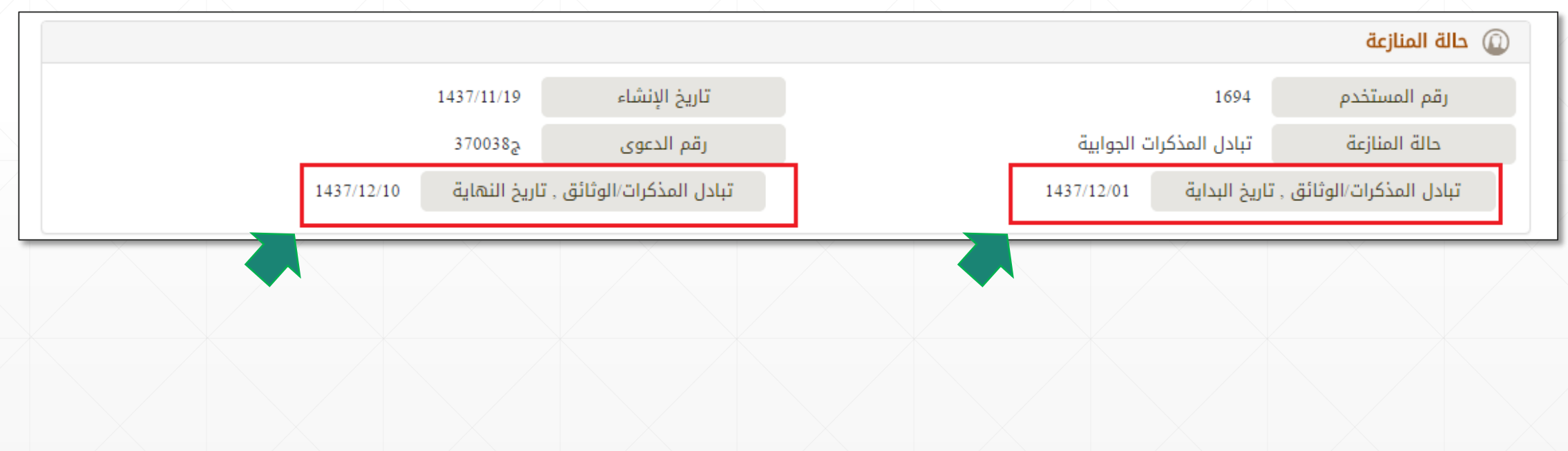

<span id="page-37-0"></span>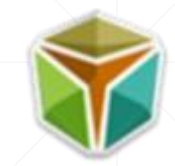

## **تحديد موعد الجلسة في حال كان الفرد أو شركة مدعي :**

▪ بعد االنتهاء من تبادل المذكرات بين طرفي الدعوى يتم تحديد تاريخ الجلسة وعند ذلك تتغير حالة المنازعة إلى **"محالة للجنة االبتدائية** ", ويكون تاريخ الجلسة محدداً كما هو موضح في الشكل أدناه

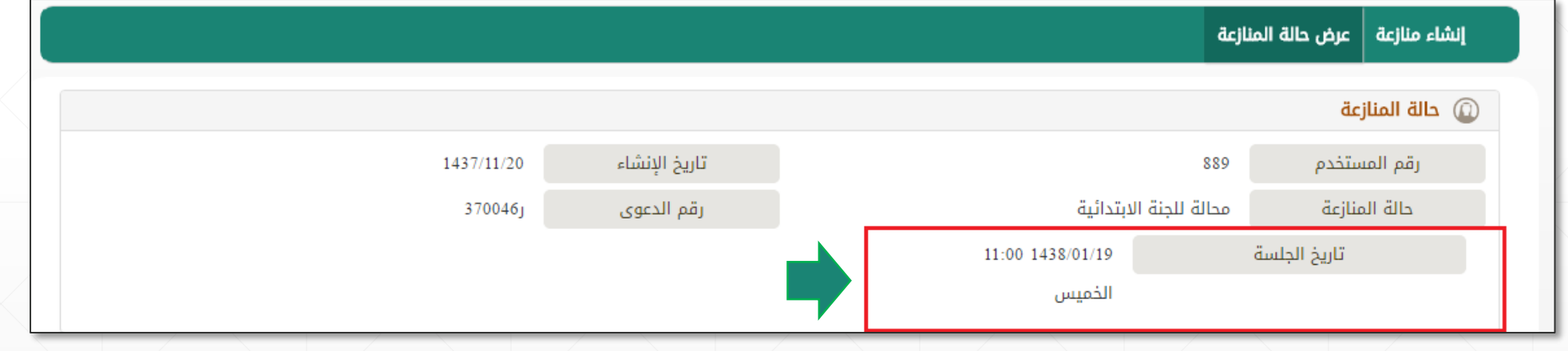

<span id="page-38-0"></span>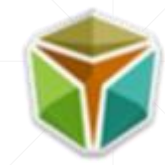

#### -1 بعد أن يتلقى المدعى عليه رساله على جواله تبلغه بالدعوى المقدمة ضده, يجب عليه الدخول إلى موقع األمانة العامة للجان, ومن ثم النقر على **"عرض حالة المنازعة".**

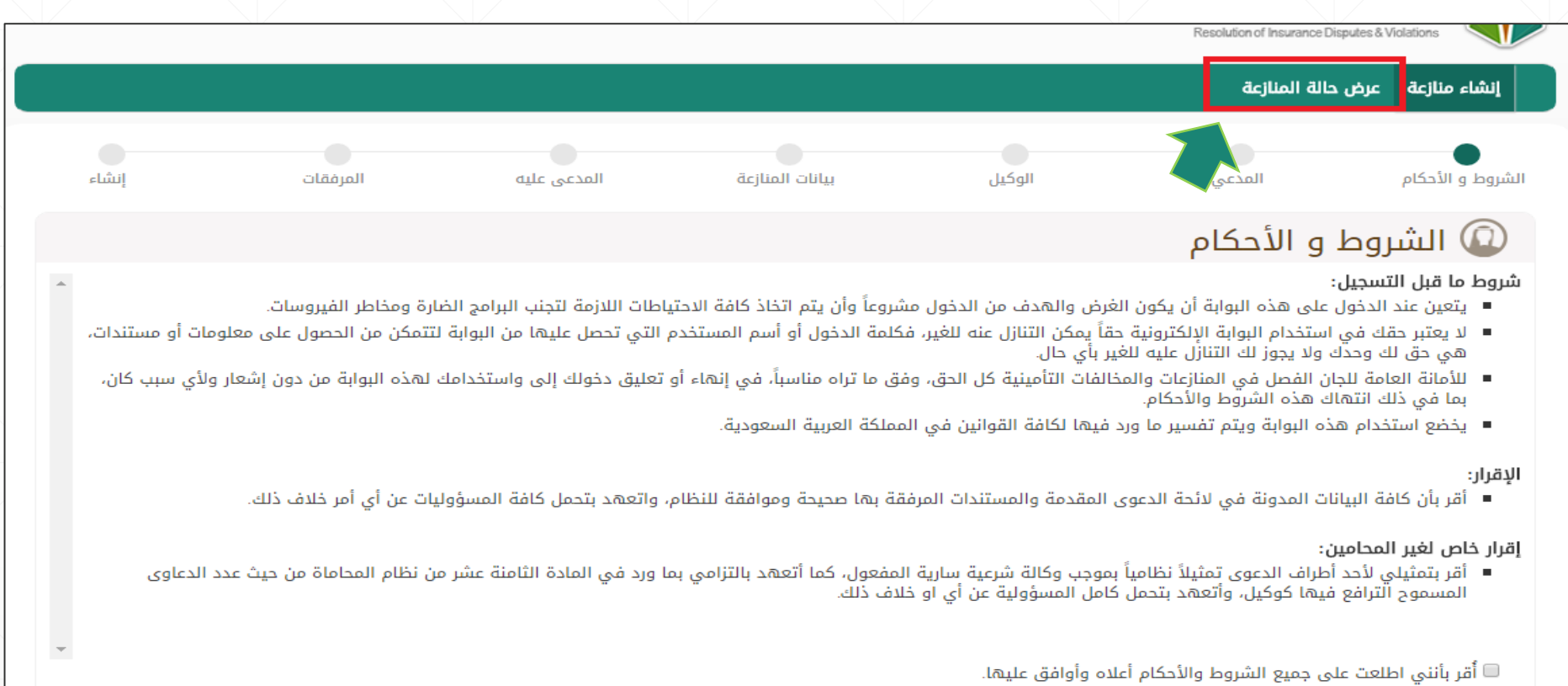

ً التالي ♦

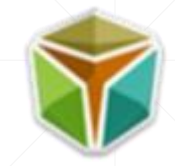

-2 يجب إدخال رقم المرجع المرسل إلى الجوال, رقم المعرف )السجل التجاري(, رمز التحقق الظاهر ومن ثم النقر على "عرض".

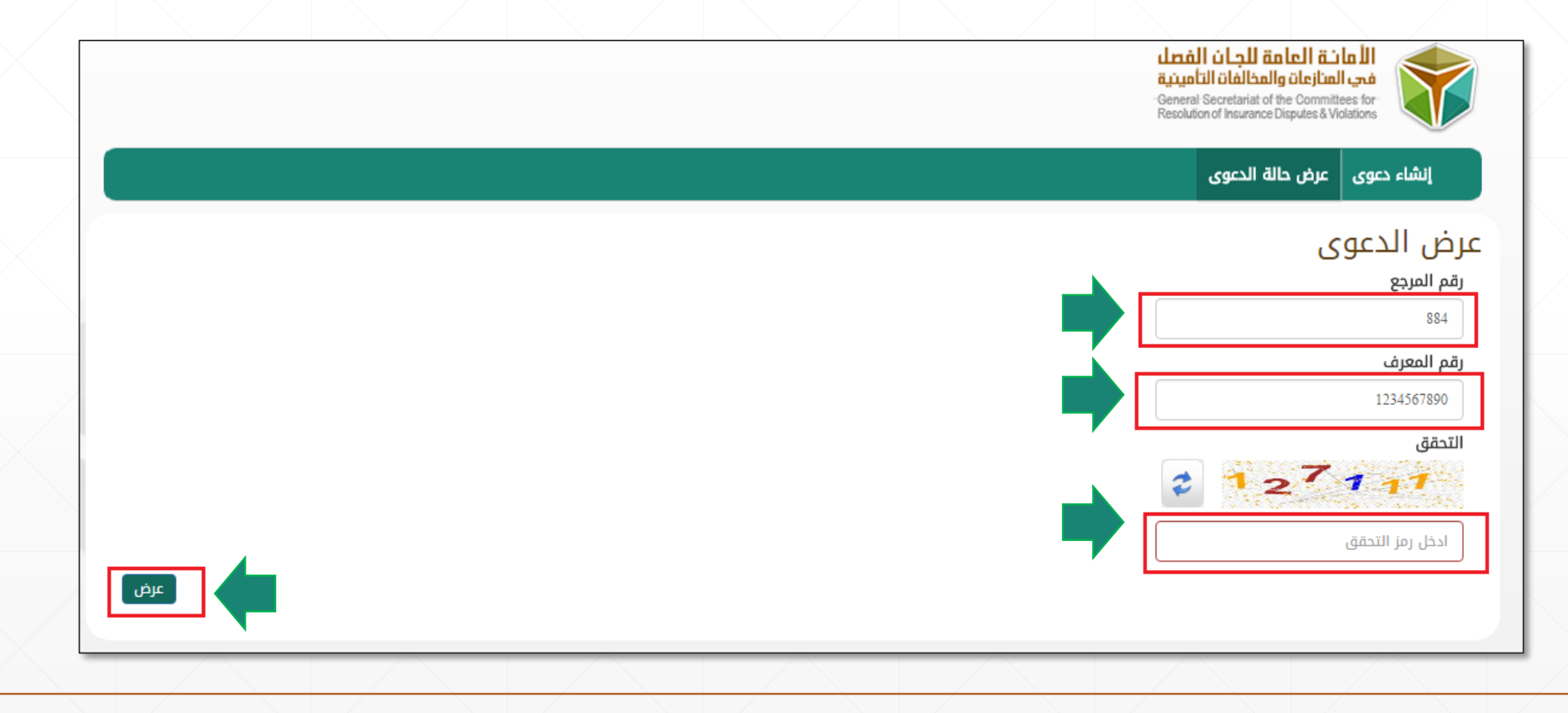

-3 يجب إدخال كلمة المرور المرسلة إلى الجوال ليتم عرض الدعوى.

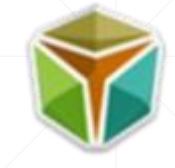

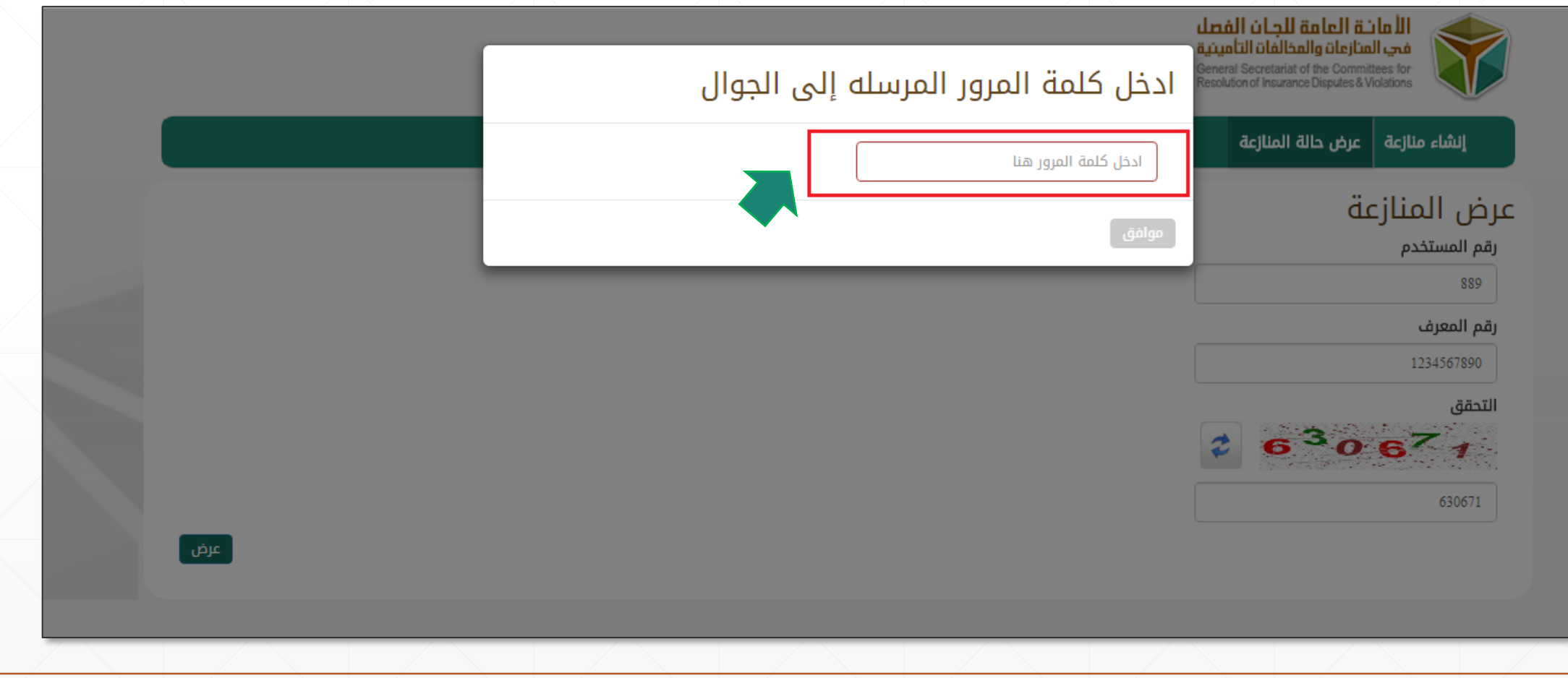

<span id="page-41-0"></span>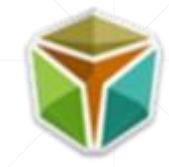

- **خطوات تبادل المذكرات في حال كان الفرد أو شركة مدعى عليه:**
- بعد قيد الدعوى من قبل األمانة العامة للجان –بعد اكتمال المستندات الالزمة- تبدأ عملية تبادل المذكرات بين طرفي الدعوى.

)مالحظة: يتاح لطرفي الدعوى تبادل المذكرات/الوثائق خالل ثالث مراسالت كل فترة مراسلة مدتها )10( أيام عمل, ويحق للمدعى عليه رفع مذكراته في الجولة الأولى والثالثة).

(ملاحظة: في حالة كان المدعي طرفاً ثالثاً في دعاوى –التأمين الإلزامي على المركبات- فستتاح فترة مراسلة واحدة للمدعى عليها –شركة التأمين-مدتها (١٠) أيام عمل).

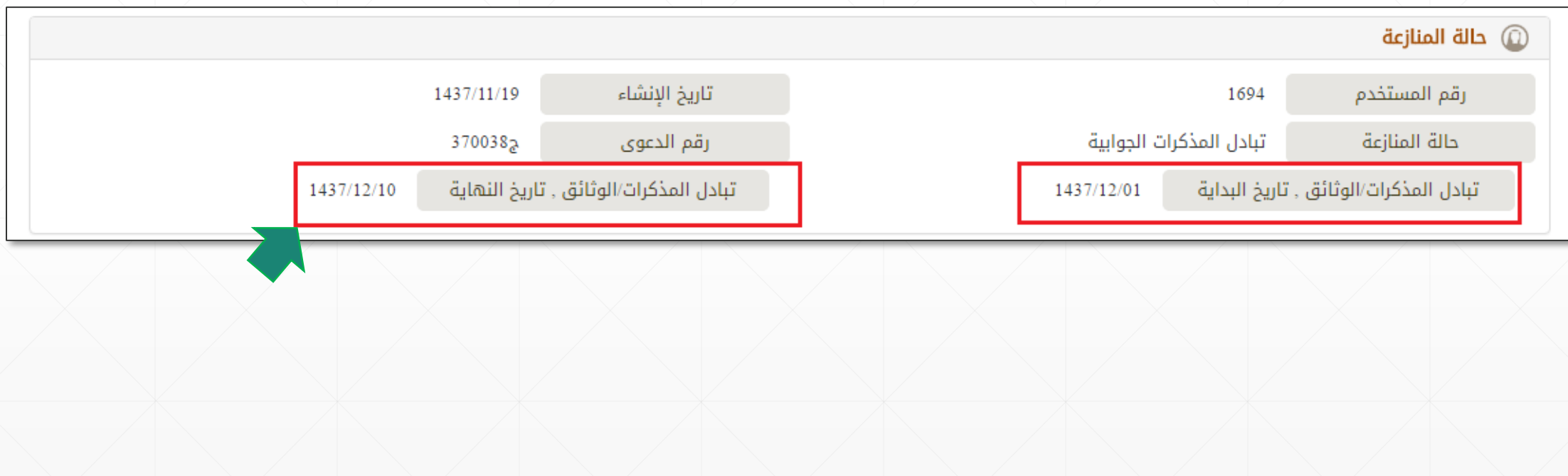

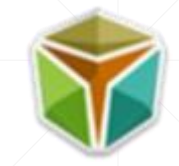

- **خطوات تبادل المذكرات في حال كان الفرد أو شركة مدعى عليه:**
- يجب على المدعى عليه رفع المذكرات المطلوبة من خالل النقر على األيقونة الظاهرة في الشكل التالي.

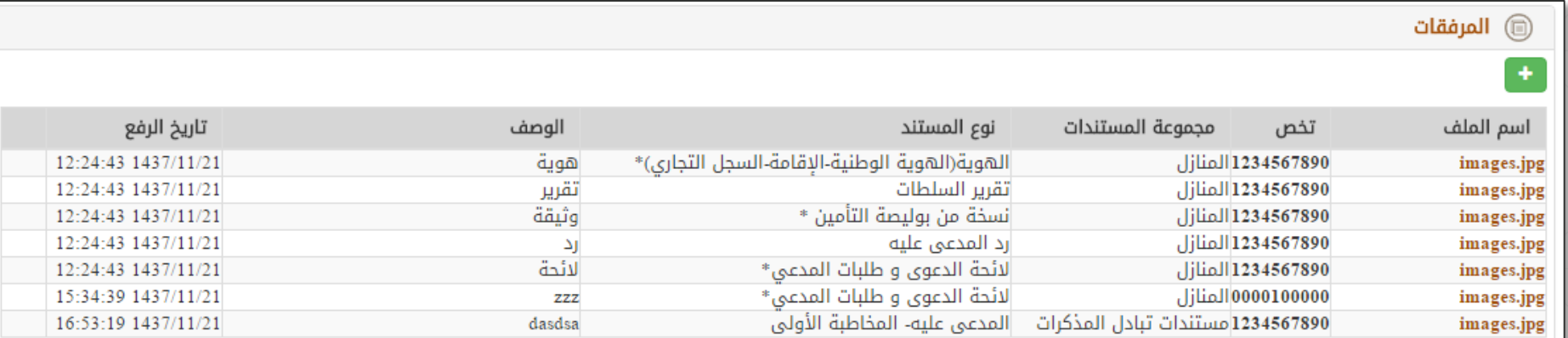

<span id="page-43-0"></span>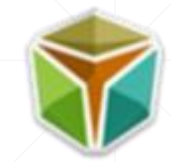

- **تحديد موعد الجلسة في حال كان الفرد أو شركة مدعى عليه:**
- بعد االنتهاء من تبادل المذكرات بين طرفي الدعوى يتم تحديد تاريخ الجلسة وعند ذلك تتغير حالة المنازعة إلى **"محالة للجنة االبتدائية "**, ويكون تاريخ ِ الجلسة محدداً كما هو موضح في الشكل أدناه.

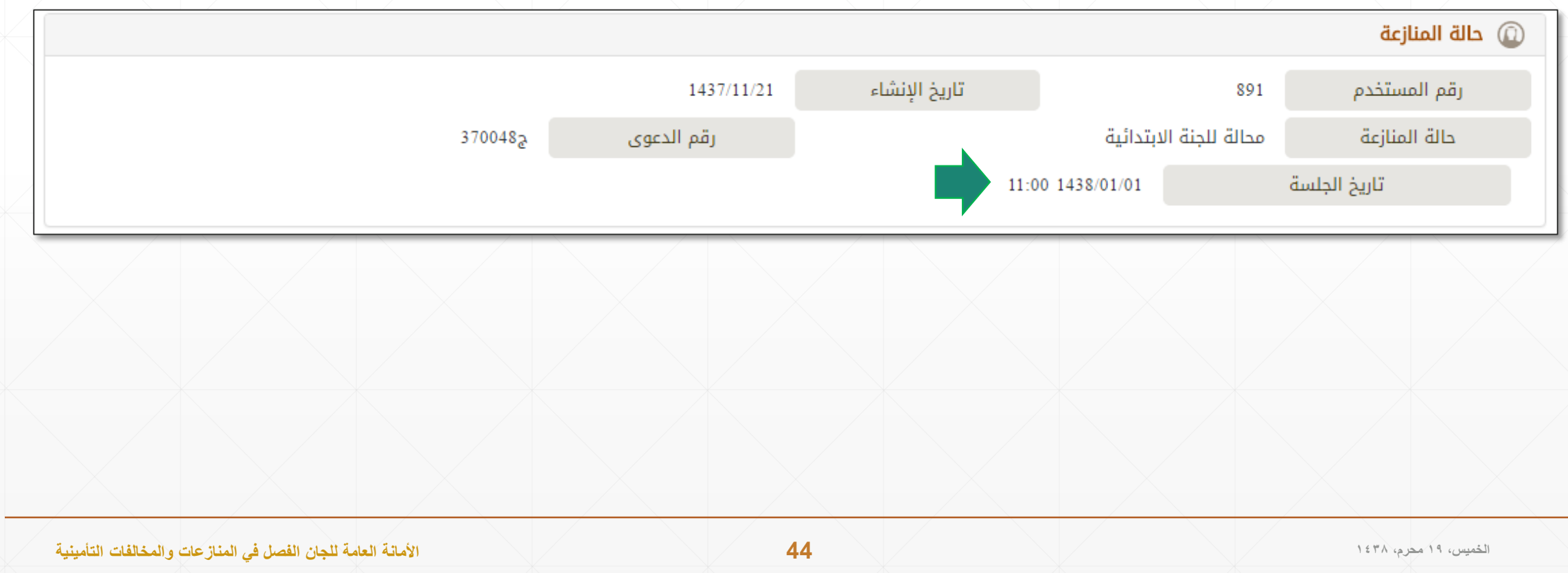

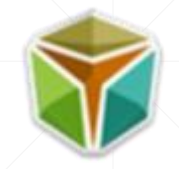

- **خطوات تقديم )طلب االستئناف بعد صدور القرار من اللجنة االبتدائية(:**
- بعد صدور القرار يحق للطرفين )المدعي والمدعى عليه( تقديم طلب استئناف خالل ثالثين من يوماً من التاريخ المحدد لتسليم القرار.
	- يتم تقديم الطلب عن طريق النقر على "**طلب استئناف"**.

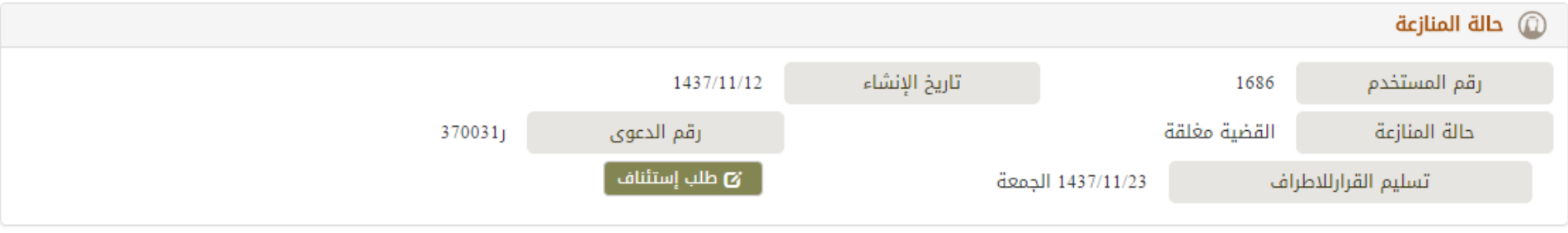

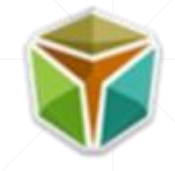

- **خطوات تقديم )طلب االستئناف بعد صدور القرار من اللجنة االبتدائية(:**
	- كر يجب تحديد نوع الأطراف (مستأنف أو مستأنف ضده).
	- إرفاق الملف المطلوب وكتابة الوصف ومن ثم إرسال الطلب.

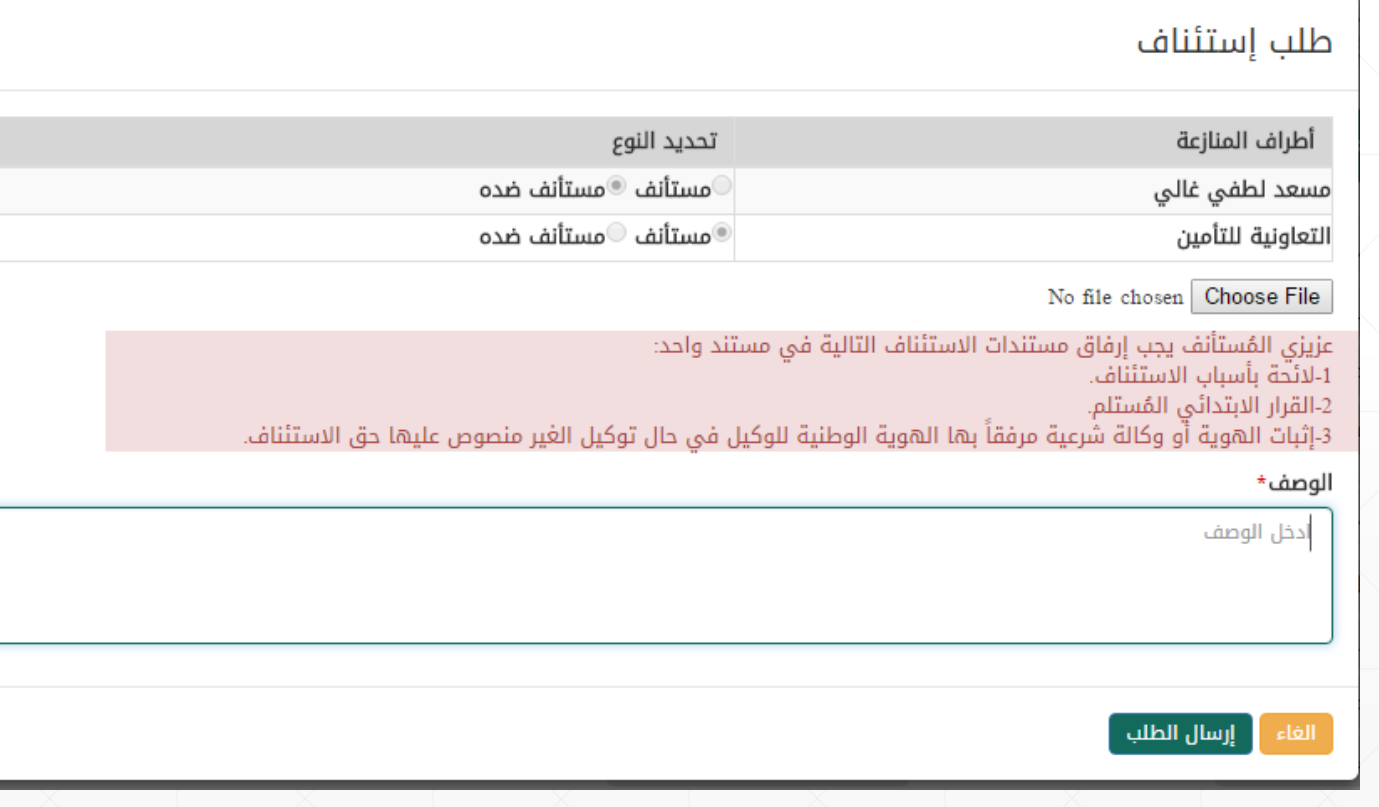

46